Министерство образования и науки Российской Федерации Федеральное государственное автономное образовательное учреждение высшего образования «Российский государственный профессионально-педагогический университет» Институт инженерно-педагогического образования

Кафедра информационных систем и технологий

## **АВТОМАТИЗИРОВАННОЕ РАБОЧЕЕ МЕСТО МЕНЕДЖЕРА ПО ПРОДАЖАМ**

Дипломная работа ДР 0808165.517

Екатеринбург 2016

Министерство образования и науки Российской Федерации Федеральное государственное автономное образовательное учреждение высшего образования «Российский государственный профессионально-педагогический университет»

Институт инженерно-педагогического образования Кафедра информационных систем и технологий

К ЗАЩИТЕ ДОПУСКАЮ

Заведующий кафедрой ИС \_\_\_\_\_\_\_\_\_\_ Н.С. Толстова « $\_\_\_$  2016 г.

## **АВТОМАТИЗИРОВАННОЕ РАБОЧЕЕ МЕСТО МЕНЕДЖЕРА ПО ПРОДАЖАМ**

Дипломная работа ДР 0808165.517

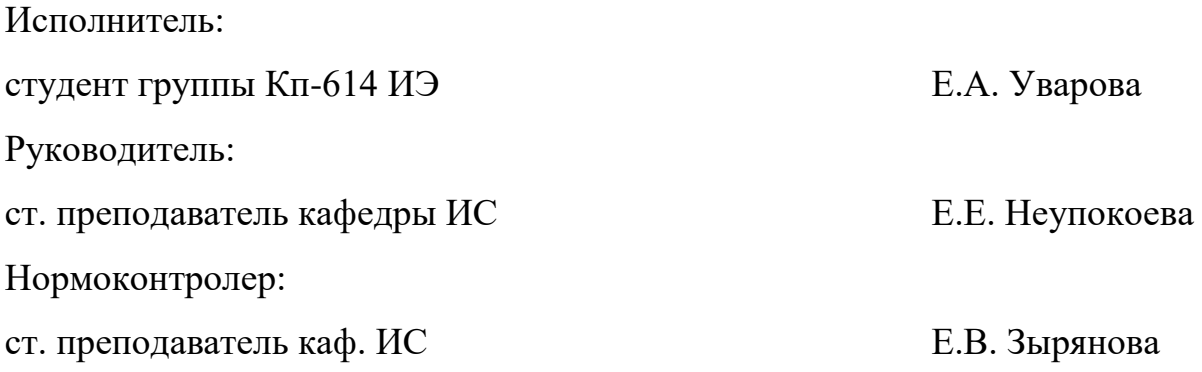

Екатеринбург 2016

### **РЕФЕРАТ**

Пояснительная записка к дипломной работе содержит 65 листов машинописного текста, 15 таблиц, 31 рисунков, 25 использованных источников.

Ключевые слова: АВТОМАТИЗИРОВАННОЕ РАБОЧЕЕ МЕСТО, МЕНЕДЖЕР ПО ПРОДАЖАМ МАГАЗИНА ОДЕЖДЫ.

*Объектом* исследования является специализированный магазин по продаже мужской и женской одежды ООО «ИМПЕРИЯ».

*Предметом* исследования в дипломной работе является деятельность менеджера по работе с клиентами магазина мужской и женской одежды «ИМПЕРИЯ».

*Цель дипломной работы* – разработать автоматизированное рабочее место (АРМ) менеджера по продаже мужской и женской одежды для оформления заказов, их учёта и хранения в базе данных предприятия ООО «ИМПЕРИЯ».

В соответствии с поставленной целью были решены следующие задачи:

- проведено исследование предметной области;
- разработана модель информационной системы;

• разработано прикладное решение для автоматизации работы менеджера по продаже одежды в магазине на платформе «1С:Предприятие»;

• рассчитана экономическая эффективность с учетом различных факторов и проанализирована рациональность расходов организации на автоматизацию.

• проведена опытная эксплуатация программного продукта в магазине «ИМПЕРИЯ».

# **СОДЕРЖАНИЕ**

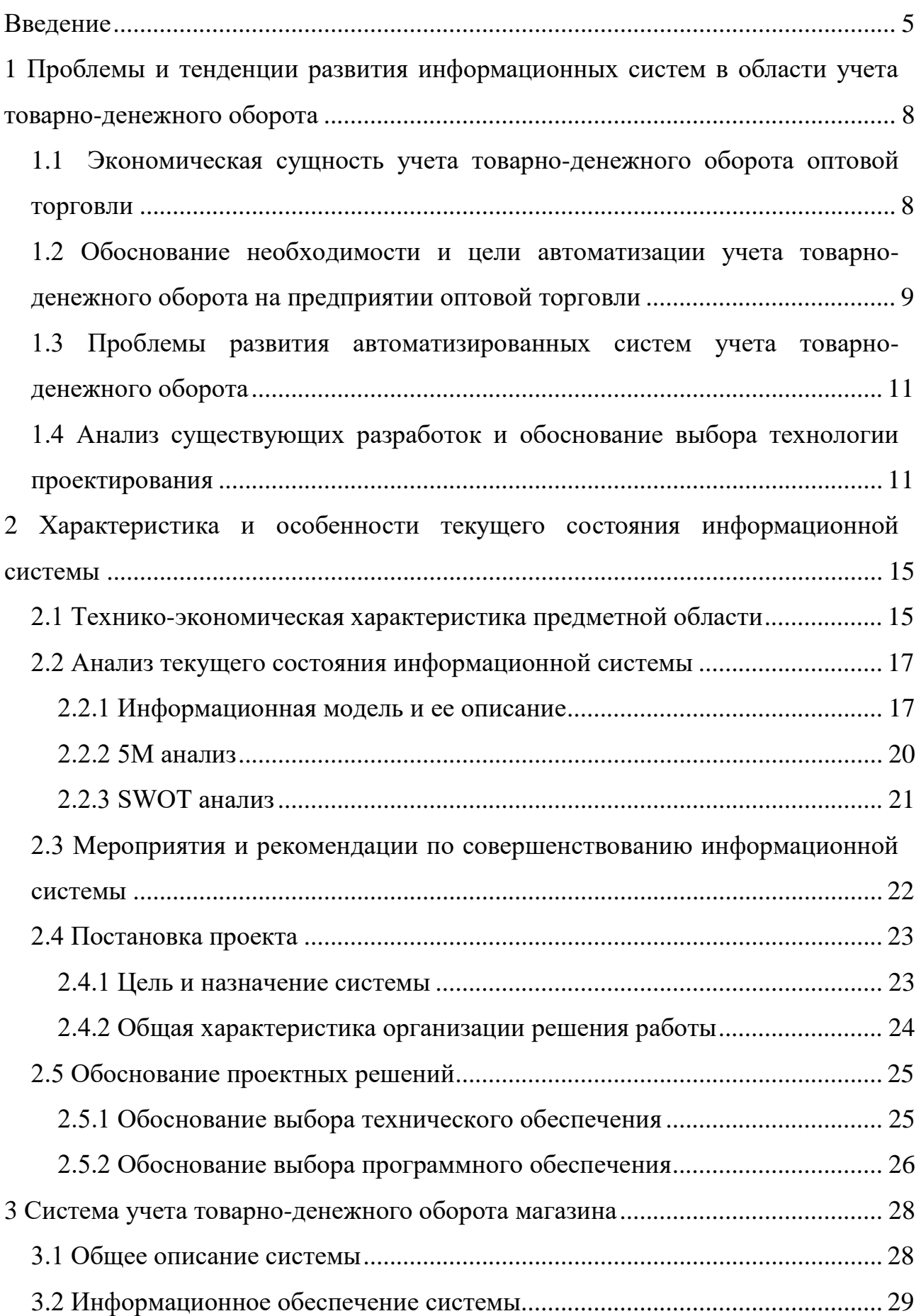

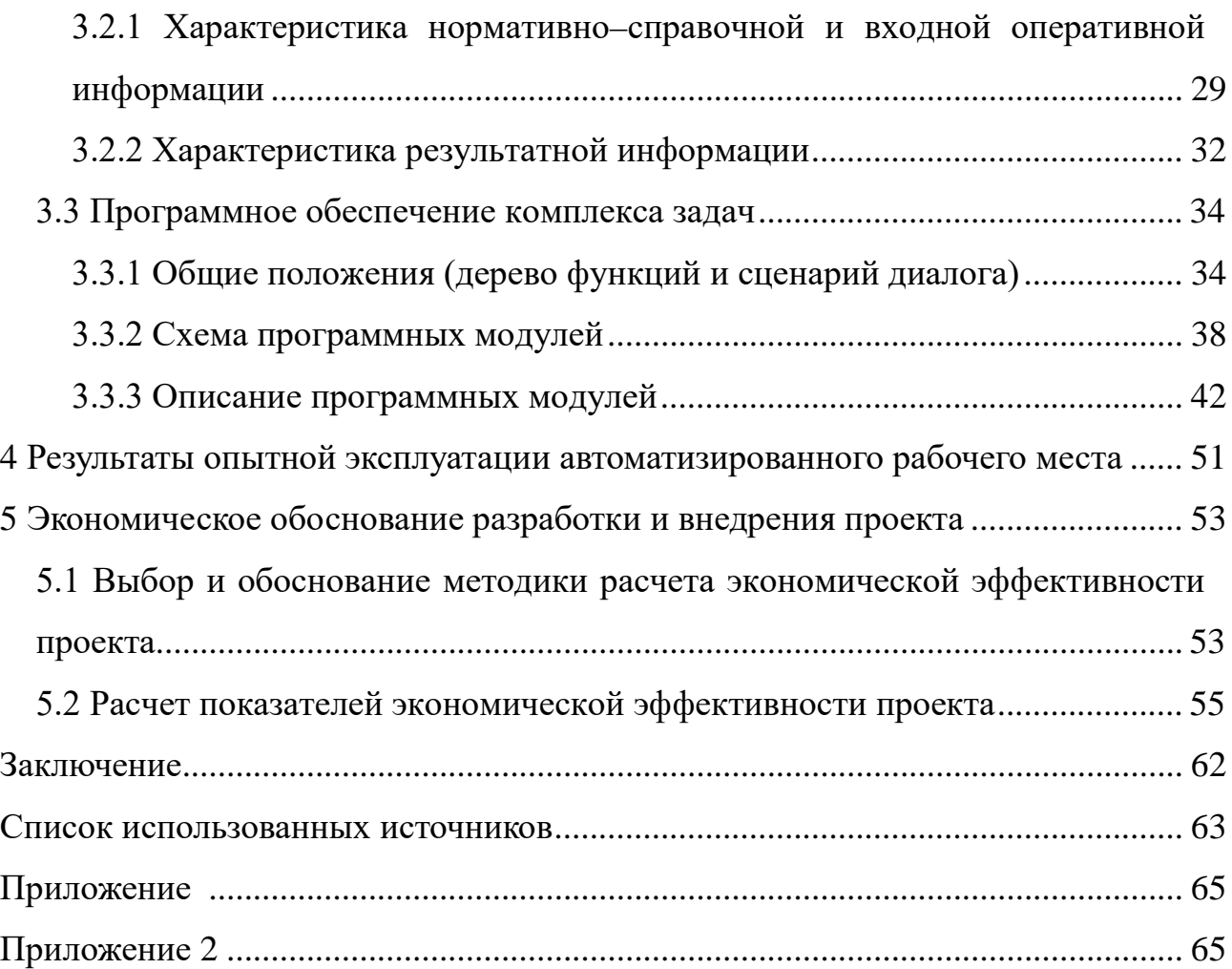

### <span id="page-5-0"></span>**ВВЕДЕНИЕ**

В условиях рынка все большее число компаний осознают преимущества использования автоматизированных рабочих мест (АРМ). В некоторых случаях APM - это не только набор услуг, но и важнейший компонент бизнеса. Чтобы получить выгоду от использования АРМ, ее следует создавать в короткие сроки и с уменьшенными затратами. АРМ должны быть легко сопровождаемыми и управляемыми. Создание APM - очень сложный и многоступенчатый процесс, который, содержит фазу информационного моделирования. Информационная модель - это спецификация структуры данных и бизнес правил (правил предметной области).

Автоматизированное рабочее место - это всегда специализированная система, набор технических средств и программного обеспечения. Программное обеспечение ориентировано на определенного специалиста – администратора, экономиста, инженера, конструктора, и множество других [16].

При проведении анализа работы ООО «ИМПЕРИЯ» на данном этапе были выявлены некоторые недостатки информационного обеспечения, а именно:

- отсутствие централизованной базы данных, для работы в нескольких направлениях;

- обработка больших потоков информации вручную при оснащенной компьютерной базе;

- выполнение операций по учету товаров в программной среде Microsoft Excel, что лишает возможности работать нескольким пользователям с единой базой данных одновременно;

- при расширении предприятия невозможно расширить возможности старых программных продуктов, поэтому необходимо рассмотреть возможность информационной базы новыми программными продуктами, которые будут соответствовать специфике работы данного предприятия.

Совершенствование автоматизированного рабочего места менеджера по продажам поможет ускорить и эффективно повысить производительность обработки данных различного характера.

Внедрение АРМ на предприятии магазина ООО «ИМПЕРИЯ» позволит эффективно и качественно решать вышеуказанные задачи. Основной целью является сокращение трудоёмкости оформления заказов и продажи мужской и женской одежды, что в свою очередь должно положительно сказаться на скорости обработки информации и как следствие привести к росту доходов и снижению расходов предприятия. Количественный и качественный скачок в процессе данной задачи решается с применением методов новых информационных технологий и оптимизации технологического процесса обработки информации.

Актуальность настоящей работы вытекает из следующего противоречия: на рынке программных продуктов для автоматизации деятельности предприятия имеется большое количество разработок, но они не отвечают требованиям конкретного предприятия, не учитывая его специфику. Готовые программные продукты часто перегружены ненужным данному предприятию функционалу, поэтому разработка собственного программного продукта, адаптировано под нужды конкретного предприятия, с возможностью его последующей интеграции в общую информационную систему, является актуальной и востребованной.

**Объектом** исследования является специализированный магазин по продаже мужской и женской одежды ООО «ИМПЕРИЯ».

**Предметом** исследования в дипломной работе является деятельность менеджера по работе с клиентами магазина мужской и женской «ИМПЕРИЯ».

**Цель дипломной работы** – разработать автоматизированное рабочее место (АРМ) менеджера по продаже мужской и женской одежды для оформления заказов, их учёта и хранения в базе данных предприятия ООО «ИМПЕРИЯ».

В соответствии с поставленной целью были решены следующие задачи:

- проведено исследование предметной области;
- разработана модель информационной системы;
	- 6

• разработано прикладное решение для автоматизации работы менеджера по продаже одежды в магазине на платформе «1С:Предприятие»;

• рассчитана экономическая эффективность с учетом различных факторов и проанализирована рациональность расходов организации на автоматизацию.

• проведена опытная эксплуатация программного продукта в магазине «ИМПЕРИЯ».

# <span id="page-8-0"></span>**1 ПРОБЛЕМЫ И ТЕНДЕНЦИИ РАЗВИТИЯ ИНФОРМАЦИОННЫХ СИСТЕМ В ОБЛАСТИ УЧЕТА ТОВАРНО-ДЕНЕЖНОГО ОБОРОТА**

## <span id="page-8-1"></span>**1.1 Экономическая сущность учета товарно-денежного оборота оптовой торговли**

Оптовая торговля – это торговля товарами с дальнейшей перепродажей. Оптовый продавец покупает большие партии товаров, а затем перепродает их разбивая на более мелкие для удобства организации.

Цель оптовой торговли удовлетворение спроса на товары в удобное для покупателя время и в любом количестве.

Главные задачи оптовой торговли, является товарооборот.

Оптовый товарооборот – это продажа товаров торговыми организациями иным организациям, для использования этих товаров для последующей перепродажи, или использования в качестве сырья и материалов.

Оптовая торговля помогает облегчить функции закупки товаров, гарантирует подсортировку, хранение запасов, доставку товаров потребителю.

Функциями торговли в оптовых торговых организациях происходят процессы закупки товаров, погрузки и доставки к местам хранения, складирования, отгрузки в местах сбыта, доставка к местам реализации, предпродажное и послепродажное обслуживание [\[17\]](#page-64-1).

В условиях рыночного хозяйства наличие оптовой торговли является очевидной необходимостью.

В качестве учетной цены товаров на предприятиях оптовой торговли может использоваться покупная или продажная цена. В ООО «ИМПЕРИЯ» учетной ценой являются покупные цены с НДС 20%.

ООО «ИМПЕРИЯ» продажную цену определяет путем прибавления 20% к себестоимости (цене, по которой привезли товар), а списание на складе происходит по себестоимости.

В соответствии с Инструкцией ГНС РФ от 11.10.95 г. № 39 при реализации товаров оптовые организации определяют облагаемый оборот на основе стоимости реализуемых покупателям товаров исходя из применяемых цен без включения в них налога на добавленную стоимость [\[13\]](#page-63-1).

### <span id="page-9-0"></span>**1.2 Обоснование необходимости и цели автоматизации учета товарно-денежного оборота на предприятии оптовой торговли**

В современных условиях хозяйствования предприятия оптовой торговли проявляют большую заинтересованность в программных средствах автоматизированного получения информации для учета товарно-денежного оборота.

При выборе программы автоматизированного ведения учета надо руководствовалась определенными аспектами:

─ популярность программы;

─ способность программы приспосабливаться к особенностям работы конкретного предприятия;

─ возможность обучения специалистов;

─ доступность программного обеспечения;

─ пригодность программы для последующего улучшения.

На предприятии постановка учета товара без его автоматизации невозможна, что в свою очередь, предполагает автоматизацию всей системы управления работы предприятия, взаимодействия с поставщиками и клиентами.

Представление сути автоматизированной системы учета, понимание новых должностных обязанностей дает возможность персоналу наиболее безупречно выполнять свою работу.

АРМ по учету продаж товаров, необходимо на предприятии должно иметь ряд достоинств:

- − организация документооборота на основе таблиц-шаблонов;
- расчет стоимости единицы продукции;
- систематизация прохождения документов внутри фирмы;
- − организация коллективной работы над документами;
- − организация складского учета;
- − организация по составлению деловых документов;
- простота в применении и единый интерфейс для всех пользователей;
- минимальные требования для установки программного обеспечения;
- минимальная цена.

Сейчас предприятие набирает обороты по предоставлению услуг населению и возросших объемов продаж товаров, поэтому надо принимать меры по усовершенствованию автоматизированных рабочих мест, так как увеличивается ручная обработка данных, что не подходит для дальнейшего роста производства. Есть один путь решения проблемы внедрение нового программного продукта.

Из-за внедрения нового программного продукта появится возможность по требованию руководства более оперативно выдавать информацию о состоянии товарных запасов материалов, взаимоотношениях с поставщиками, данных о поставках материалов.

АРМ должен хранить и обрабатывать очень большие объемы информации, связывая при этом обработку с автоматизацией расчетов.

Целью совершенствования является повышение эффективности обработки информации по учету обеспеченности исходными материалами процесса производства за счет максимального применения персонального компьютера.

Создание АРМ менеджера по продажам на базе предприятия позволит увеличить число обрабатываемых заказов, что расширит круг покупателей за счет увеличения производительности труда менеджеров.

## <span id="page-11-0"></span>**1.3 Проблемы развития автоматизированных систем учета товарноденежного оборота**

В связи с изменяющейся политической и экономической ситуацией в РФ появилась и возросла конкуренция между торговыми предприятиями. Начинающиеся свою деятельность малые торговые предприятия не выживают в этой конкурентной борьбе.

От размеров магазинов зависит и ассортимент товаров, который может составлять от 5 до 50 тысяч наименований. Управлять таким ассортиментом товаров – непростая задача и практически невыполняемая без системы автоматизированного учета и управления.

Возможность ведения учета товаров по закупочным ценам – это еще одно важное преимущество автоматизированного учета. Она позволяет предоставлять владельцу магазину отчет прибыли и убытков в любом момент времени.

Получение информации о продажах и наличии товаров, накопление этой информации обеспечивает автоматизированный учет товародвижения в магазине. Учетная информация служит исходными данными для принятия решений по управлению магазином. Автоматизация учета позволит получать расширенную информацию о состоянии торгового процесса:

─ проводить анализ продаж;

─ отслеживать изменение потребительского спроса;

─ проводить анализ продаж товаров по прибыли, выявлять наиболее прибыльные товары.

## <span id="page-11-1"></span>**1.4 Анализ существующих разработок и обоснование выбора технологии проектирования**

На рынке программных средств существуют готовые разработки для решения поставленной нами задачи автоматизации учета товарно-денежного оборота. Приведем краткое описание этих разработок, а также выясним их

основные преимущества и недостатки на основании следующих характеристик:

- ─ функциональность системы;
- ─ гибкость и расширяемость;
- ─ быстродействие;
- ─ надежность и безопасность;
- ─ простота эксплуатации и поддержки системы;
- материальные и временные затраты на внедрение.

Наиболее популярными системами автоматизации торговой и складской деятельности предприятий в России, являются программы «1С:Торговля и склад», «1С:Бухгалтерия».

«1С:Торговля и склад» предопределена для учета любых видов торговых операций. Благодаря гибкости и настраиваемости система способна выполнять все функции учета – от ведения справочников и ввода изначальных документов до получения всевозможных ведомостей и аналитических отчетов [\[15\]](#page-64-2).

«1С:Торговля и склад» автоматизирует работу на всех этапах деятельности предприятия и позволяет:

─ вести раздельный управленческий и финансовый учет;

─ вести учет от имени нескольких юридических лиц;

─ вести партионный учет товарного запаса с вероятностью выбора метода списания себестоимости (FIFO, LIFO, по средней);

вести раздельный учет собственных товаров и товаров взятых на реализацию;

─ оформлять закупку и продажу товаров;

─ производить автоматическое начальное заполнение документов на основе раньше введенных данных;

вести учет взаиморасчетов с покупателями и поставщиками, детализировать взаиморасчеты по отдельным договорам;

─ выполнять резервирование товаров и контроль оплаты;

вести учет денежных средств на расчетных счетах и в кассе;

─ вести учет товарных кредитов и контроль их погашения;

вести учет переданных на реализацию товаров, их возврат и оплату;

При применении программы «1С:Торговля и склад» пользователь имеет возможность:

─ задать для каждого товара необходимое количество цен разного типа, хранить цены поставщиков, автоматически контролировать и оперативно изменять уровень цен;

─ работать с взаимосвязанными документами;

─ выполнять автоматический расчет цен списания товаров;

─ быстро вносить изменения с помощью групповых обработок справочников и документов;

─ вести учет товаров в различных единицах измерения;

─ получать самую разнообразную отчетную и аналитическую информацию о движении товаров и денег;

─ автоматически формировать бухгалтерские проводки для «1С: Бухгалтерии».

Система «1С:Торговля и склад» имеет ряд недостатков:

1. Требует больших денежных затрат на приобретение.

2. Установить систему «1С:Торговля и склад» может не любой пользователь.

3. Для работы с системой персонал должен пройти специализированные курсы.

Таким образом, произведя анализ существующих программных разработок, мы пришли к следующему выводу: на рынке программного обеспечения уже существует множество программных разработок, которые направлены на решение сходных задач, однако их применение для конкретного предприятия ООО «ИМПЕРИЯ» является нецелесообразным.

Предприятию требуется программное обеспечение, учитывающее особенности его структуры, специфику функционирования, позволяющее выпол-

нять определенные функции учета, актуальные на данный момент, а также позволяющее производить гибкую настройку и расширение функционала в случае необходимости в будущем.

«1С:Бухгалтерия» - это универсальная бухгалтерская программа, позволяющая осуществить как простой, так и сложный учет. Она имеет возможность быть настроена самим бухгалтером на особенности бухгалтерского учета на своем предприятии, на любые изменения Законодательства и форм отчетности. «1С» может использоваться на любых предприятиях, в торговле, в бюджетных организациях, на заводах и т.д. Программа отличается удобством в работе, легкостью освоения, быстротой проведения операций. В ней есть возможности для ведения учета для одной организации на нескольких компьютерах и на одном компьютере для нескольких организаций [21].

Программа «1С:Бухгалтерия» предназначена для учета наличия и движения средств предприятия, т.е. ведения синтетического и аналитического учета, подготовки отчетности и первичных документов. «1С:Бухгалтерия» обеспечивает: ручной и автоматический ввод проводок; возможность корректировать план счетов, настраивать аналитический учет; анализ финансовой деятельности предприятия.

Программа представлена с большим набором форм бухгалтерской отчетности - главная книга, журналы-ордера, книги продаж и покупок и т.д. Кроме этого программа позволяет создавать и произвольные отчеты, отражающие особенности ведения учета на предприятии.

Исходя из этого можно сделать вывод о том, что хотя платформа 1С является наиболее прогрессивной с точки зрения адаптации базы данных под существующие в организации бизнес процессы, однако использование типовой конфигурации будет являться нерациональной, поскольку функциональной разработки является избыточным для данной организации и не отражает некоторые специфические его работы.

# <span id="page-15-0"></span>**2 ХАРАКТЕРИСТИКА И ОСОБЕННОСТИ ТЕКУЩЕГО СОСТОЯНИЯ ИНФОРМАЦИОННОЙ СИСТЕМЫ**

### <span id="page-15-1"></span>**2.1 Технико-экономическая характеристика предметной области**

ООО «ИМПЕРИЯ» – магазин, основанный в 2004 году в городе Краснотурьинске. Общество является юридическим лицом по законодательству Российской Федерации, имеет самостоятельный баланс, расчетный счет в банке России, печать, штамп, бланки со своим наименованием и другие реквизиты.

Предприятие создано с целью удовлетворения потребностей населения, касающихся услуг и продажи мужской и женской одежды.

Целями создания общества являются:

− участие в насыщении местного рынка товарами;

− создание дополнительных рабочих мест;

− получение прибыли от хозяйственной деятельности в интересах учредителя.

Предметом деятельности общества являются:

− оптовая торговля мужской и женской одеждой;

− осуществление маркетинговой, посреднической и консультационной деятельности;

− торгово-закупочная деятельность, лизинговые и бартерные операции;

− благотворительная деятельность.

Администрация предприятия ведет бухгалтерский, оперативный и статистический учеты, несет ответственность за их достоверность.

Предприятие осуществляет коммерческую деятельность в сфере продаж мужской и женской одежды.

Объектом автоматизации является деятельность менеджера по продажам одежды. Учетом заявок в магазине «Империя» занимаются менеджеры.

Должностные обязанности менеджера по продажам:

- ─ искать клиентов;
- вести переговоры с клиентами;
- ─ принимать и обрабатывать заказы покупателей;
- ─ оформлять необходимые документы;
- ─ выяснять потребности клиентов в продукции;
- ─ согласовывать заказы с клиентом;
- ─ составлять ежемесячный план продаж;
- вести отчетность по продажам;
- записывать заказы покупателей;
- держать под контролем отгрузки продукции клиентам;
- ─ контролировать оплату покупателями товаров по заключенным до-

говорам;

вести клиентскую базу.

Оформление заявок:

- регистрация клиента;
- ─ составление заявки;
- расчет стоимости заявки;
- мониторинг состояния заявки и информирование клиента.

Учет товара на складе:

заполнение накладной;

Составление отчетности по деятельности отдела:

- отчетность по товарам;
- ─ отчетность по заявкам;
- ─ отчетность по оказанным услугам.

Предприятие торговли, как объект управления в системе менеджмента имеет линейную организационную структуру, т.е. горизонтальное разделение труда. Рассмотрим *организационная структуру предприятия* ООО «ИМПЕРИЯ» представленную на рисунок 1.

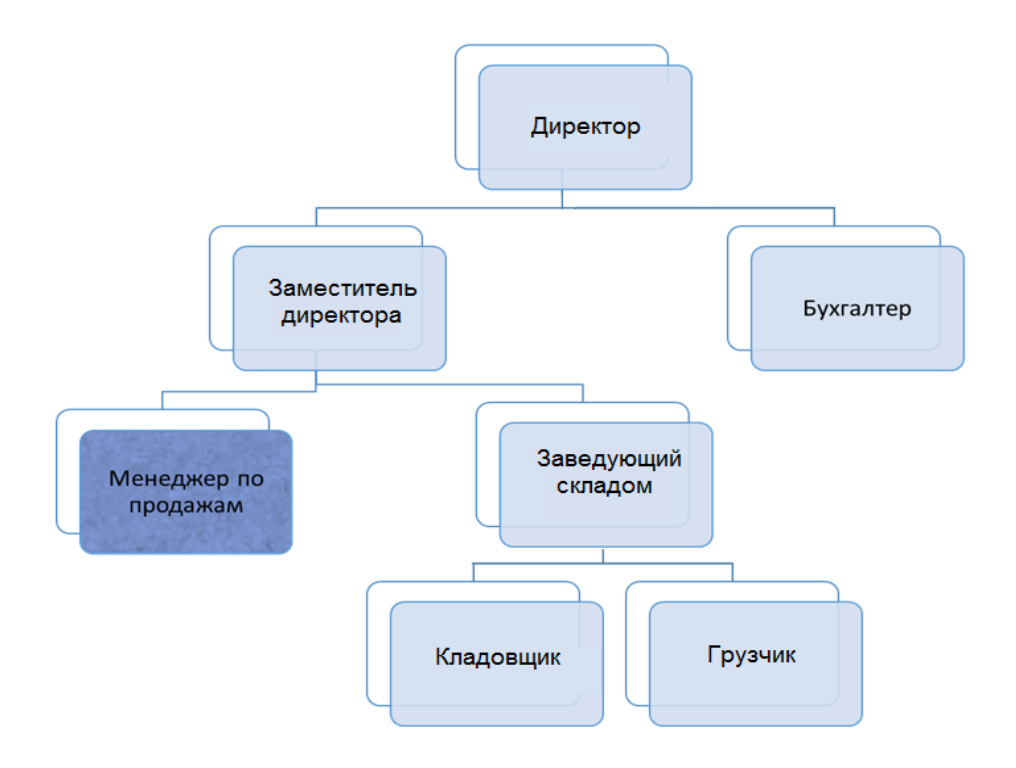

Рисунок 1 – Организационная структура предприятия

### <span id="page-17-0"></span>**2.2 Анализ текущего состояния информационной системы**

### <span id="page-17-1"></span>**2.2.1 Информационная модель и ее описание**

Для анализа накопленной информации создана модель данных, называемая информационной. Данная модель позволяет проследить весь процесс работы промежуточных операций над данными, начиная вводом и заканчивая выводом результатов в необходимом виде [\[16\]](#page-64-0).

В настоящий момент в магазине ООО «Империя» нет автоматизированного рабочего места. Данные о продуктах хранятся в таблице Microsoft Excel, оформление заявок, данные клиентов и выписка накладных осуществляются на бумажных носителях при помощи шаблона, данные в который заносятся ручным способом. После выполнения работ создается акт выполненных работ, который выдается клиенту после оплаты заявки.

В магазине через менеджера по работе с клиентами проходит очень большой поток информации, который нуждается во вводе в базу, обработке и хранении. Некоторые данные приходится заносить в бланки несколько раз, что увеличивает время обслуживания клиента, а соответственно влияет на его мнение о предприятии.

Также существующая система учета заявок:

не обеспечивает достоверность результатов из-за дублирования ин- $\equiv$ формации;

- не позволяет оперативно реагировать и управлять из-за сложности обработки информации;

- требует высокой трудоемкости для обработки информации.

Таким образом, существующая в магазине система обработки заявок является малопродуктивной, тем более в условиях роста и развития предприятия, увеличения числа клиентов.

Для повышения конкурентоспособности необходима автоматизация бизнеспроцессов.

Модель проектировалась в среде BPwin в идеологии IDEF0.

Определим внутренние процессы, протекающие на объекте автоматизации, как внутри отдельных подразделений, так и при взаимодействии между ними. Составим список основных внутренних процессов:

- ведение отчетной документации по выполненной работе;

- ведение документации о принятых заявках;

- ведение документации по количеству одежды(хранение, прием, расход);

- ведение документации о финансовом состоянии;

- ведение документации о принятых платежах;

- выдача указаний структурным подразделениям по организации рабочих процессов;

- формирование задания по заявке на выполнение работ и услуг;

- создание проектов и различных схем для реализации работ;

- повышение квалификации сотрудников.

Взаимосвязь внутренних и внешних процессов взаимодействия показана на рисунках 2, 3.

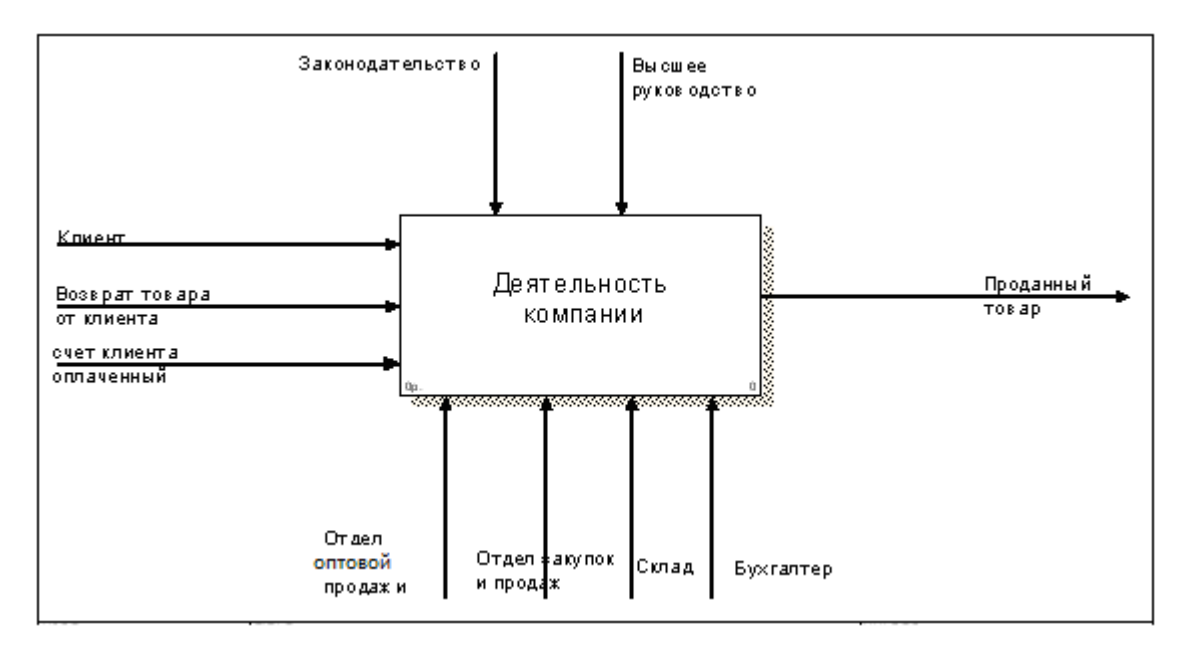

Рисунок 2 – Внутренняя модель деятельности предприятия в идеологии IDEF0

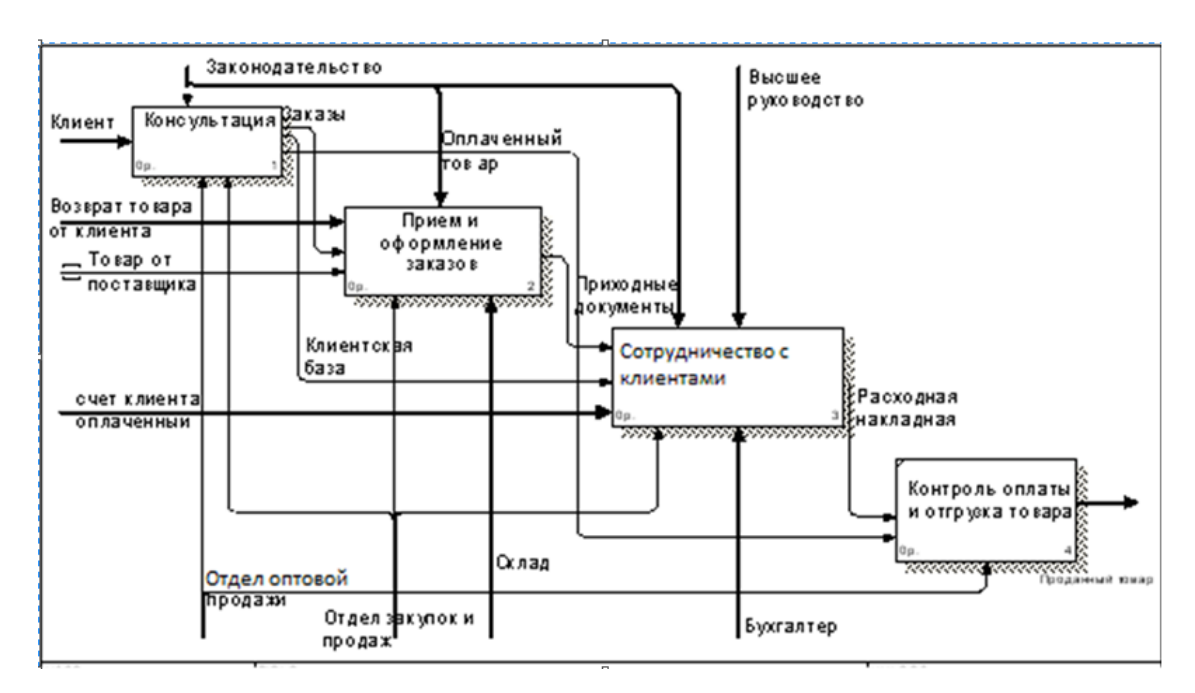

Рисунок 3 – Схема декомпозиции деятельности предприятия в идеологии IDEF0

В качестве выходной информации выступает оформленный заказ в виде документов (смета, договор и акт), а также отчёты. Все сформированные документы можно вывести на принтер.

Итак, процесс декомпозиции бизнес процессов на предприятии магазин мужской и женской одежды ООО «ИМПЕРИЯ» позволяет выявить структуру будущей базы данных.

### <span id="page-20-0"></span>2.2.2 5М анализ

Для анализа текущего состояния информационной системы предприятия воспользуемся причинно-следственной диаграммой. Главным ее достоинством является то, что она дает представление о тех факторах, которые влияют на изучаемый объект, и о причинно-следственных связях этих факторов. Цель метода - изучить, отобразить и обеспечить технологию поиска истинных причин рассматриваемой проблемы для эффективного их разрешения. Причинно-следственная диаграмма - это ключ к решению возникающих проблем. Этот аналитический инструмент позволяет найти наиболее важные причины, поддающиеся управлению, а значит, повлиять на результат.

В соответствии с данной методикой при анализе проблемы подразумевается, что причины ее возникновения могут быть одной из так называемых «5M» (Man, Machines, Materials, Methods, Measurements):

man (человек) - причины, связанные с человеческим фактором: ошибки при занесении данных ручным способом, дублирование информации, ошибки при формировании отчетов;

machines (машины, оборудование) – причины, связанные с оборудованием: сложность наглядного представления итоговых результатов деятельности, устаревшее оборудование, в том числе оргтехника;

materials (материалы) – причины, связанные с материалами: сложность обработки информации из-за ведения документов на бумажных носителях в нескольких экземплярах;

measurements (измерения) - причины, связанные с методами измерения: сложность составления отчетов из-за большого объема данных;

methods (методы) - причины, связанные с технологией работы, с организацией процессов: высокая трудоемкость и низкая оперативность обработки информации.

Таким образом, по всем пяти направлениям выявлены проблемы, устранить которые можно путем внедрения АРМ.

### <span id="page-21-0"></span>2.2.3 SWOT анализ

Одним из самых распространенных методов, оценивающих в комплексе внутренние и внешние факторы, влияющие на развитие предприятия можно назвать SWOT анализ.

SWOT-анализ - метод анализа в стратегическом планировании, заключающийся в разделении факторов и явлений на четыре категории: сильные стороны, слабые стороны, возможности и угрозы [19].

Методология SWOT предполагает сначала выявление сильных и слабых сторон, а также угроз и возможностей, а далее - установление цепочек связей между ними. По результатам анализа можно оценить, обладает ли компания силами и ресурсами, чтобы реализовать имеющиеся возможности и противостоять угрозам, и какие недостатки требуют скорейшего устранения.

Проанализируем текущее состояние АРМ предприятия (таблица 1).

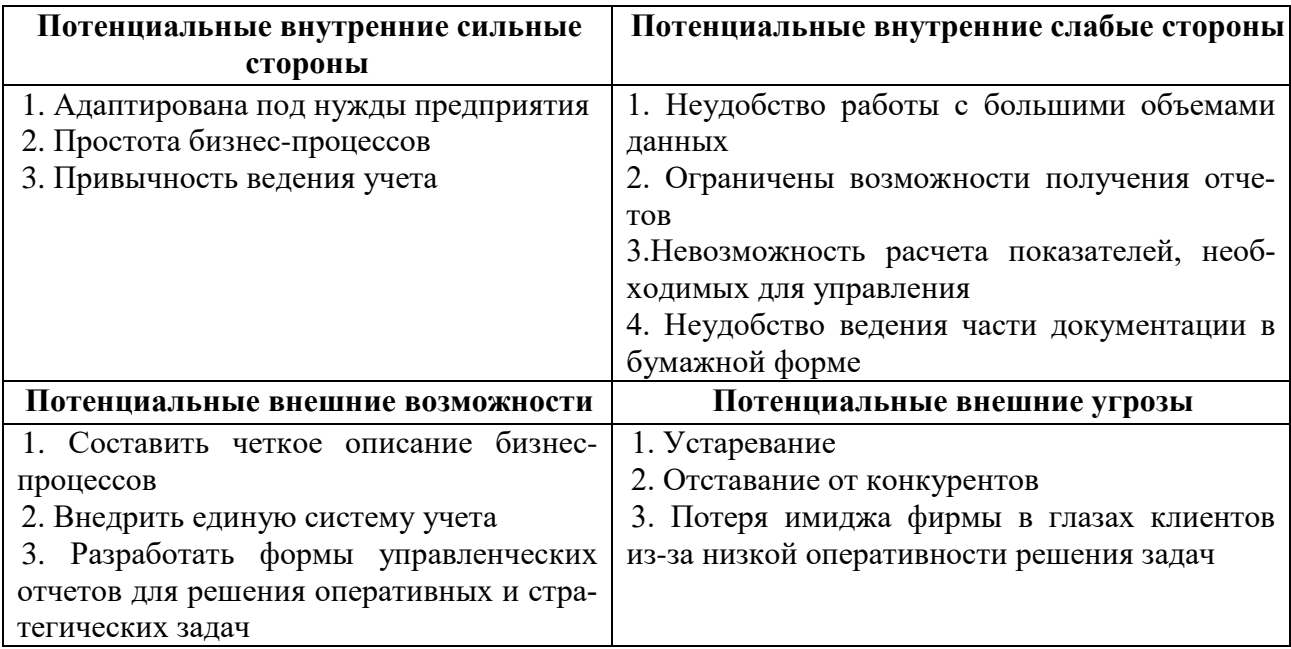

Таблица 1 - Анализ ситуации до внедрения автоматизированного рабочего места

Далее рассмотрим ситуацию в разрезе тех же факторов после внедрения АРМ (таблица 2)

Таблица 2 – Анализ ситуации после автоматизации

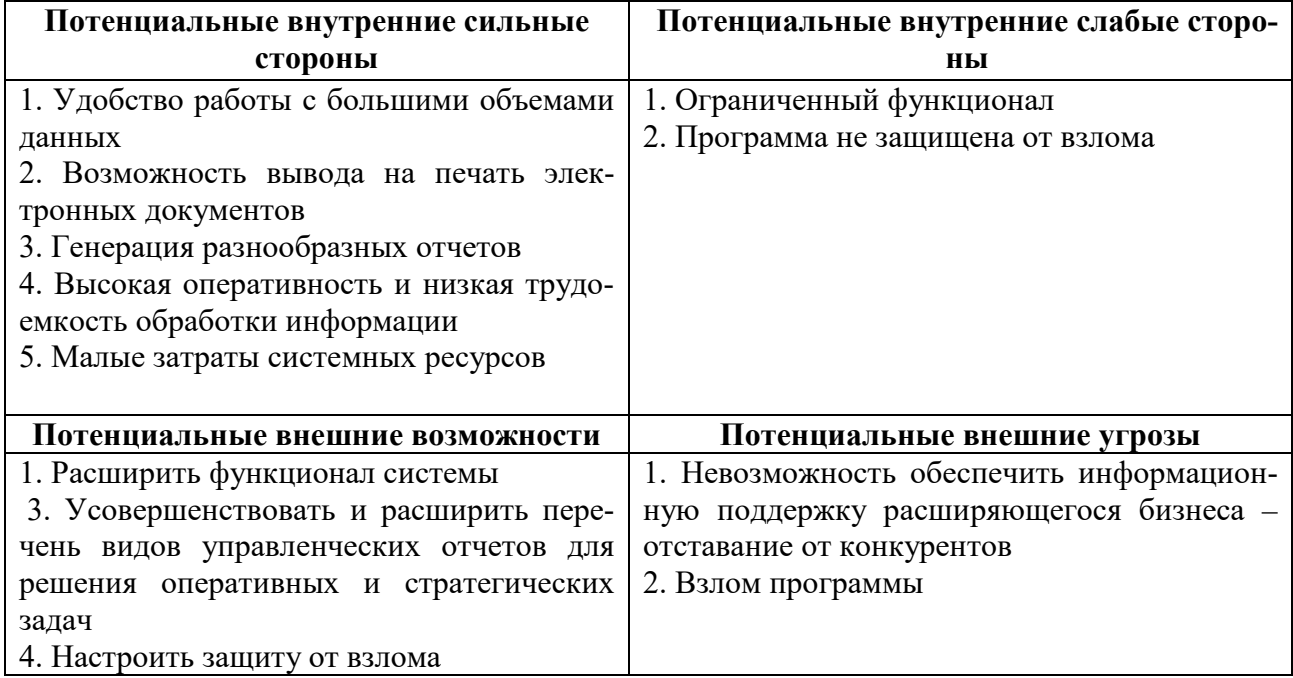

Проанализировав слабые и сильные стороны, возможности и угрозы предприятия до и после внедрения автоматизированного рабочего места, можно сделать вывод: автоматизация рабочего места существенно снизит слабые стороны предприятия, тем самым снизится возможное влияние внешних неконтролируемых факторов. Устойчивость компании к внешним потенциальным угрозам возрастет, компания получит больше перспектив роста и развития.

## <span id="page-22-0"></span>**2.3 Мероприятия и рекомендации по совершенствованию информационной системы**

По итогам анализа текущего состояния информационной системы ООО «ИМПЕРИЯ», можно сделать следующие выводы о том, что у нее имеются следующие отрицательные черты:

- ─ неудобство работы с большими объемами данных;
- ─ ограничение возможности получения отчетов;
- ─ неудобство ведения части документации в бумажной форме;

─ данные о результатах деятельности предприятия не всегда точны и актуальны.

Проведенный анализ текущего состояния информационной системы ООО «ИМПЕРИЯ» показал, что в настоящее время используются устаревшие методы работы и стандартное программное обеспечение (MS Excel), не позволяющие оперативно вносить изменения в данные, в удобной форме хранить различного рода информацию, быстро находить нужную информацию, оперативно создавать отчеты.

Следовательно, необходима автоматизация рабочего места менеджера по продажам, которая позволит:

─ создать единую базу данных, в которой будет храниться вся необходимая информация, т.е. вся информация будет храниться в одном месте, а не будет рассредоточена по отдельным файлам, это обеспечит ее сохранность, непротиворечивость и простоту доступа к ней;

- ─ повысить скорость обработки информации;
- ─ улучшить качество обслуживания;
- ─ снизить нагрузку на персонал.

### <span id="page-23-0"></span>**2.4 Постановка проекта**

### <span id="page-23-1"></span>**2.4.1 Цель и назначение системы**

Программный продукт предназначен для автоматизации деятельности менеджера по продажам на предприятии ООО «ИМПЕРИЯ».

Цели создания автоматизированного рабочего места менеджера по продажам на предприятии ООО «ИМПЕРИЯ»:

─ ведение справочников с возможностью добавления, удаления, редактирования данных.

─ повышение производительности труда и сокращение времени общего прохождения документов;

─ увеличение скорости работы с клиентами;

─ поддержка эффективного накопления, управления и доступа к информации;

─ разработка системы с удобным и универсальным пользовательским интерфейсом.

Внедрение системы позволит:

─ сократить время создания отчетных форм документов, отчетов;

─ повысить продуктивность работы менеджера и предприятия в целом;

─ повысить оперативность получения необходимой информации;

<span id="page-24-0"></span>─ своевременно обновлять и корректировать информацию в базе данных.

#### **2.4.2 Общая характеристика организации решения работы**

Предполагается создание общей системы учета товарно-денежного оборота, которая позволит собирать, структурировать и хранить информацию о товарах, их поступлении и реализации.

Преимуществом данной системы является простота интерфейса, диалоговый режим работы с пользователем. При этом в программе реализуются весь необходимый функционал. Таким образом, разрабатываемая система должна содержать весь необходимый функционал. Информация о товарах и поставщиках хранится в специальных справочниках. Данные о проводимых операциях (регистрация поступления товаров, реализация товаров) хранятся в журналах документов. А также, программа обеспечивает удобство хранения и обработки информации. Пользователи системы могут получать различные виды отчетов по наличию остатков на складе, настраивать собственные параметры вывода отчетов.

Таким образом, задача организации решения проекта – разработать единую систему учета товарно-денежного оборота, которая позволяет также формировать отчеты на основе всех этих данных.

### <span id="page-25-0"></span>2.5 Обоснование проектных решений

### <span id="page-25-1"></span>2.5.1 Обоснование выбора технического обеспечения

Техническое обеспечение - комплекс технических средств, предназначенных для работы автоматизированного рабочего места, а также соответствующая документация на эти средства и технологические процессы; набор устройств, таких как процессор, монитор, клавиатура и др., которые позволяют осуществлять доступ к данным и информации, ее обработку и предоставление.

Для эффективной работы системы «1С: Предприятие 8» необходимо, чтобы технические характеристики ЭВМ удовлетворяли следующим требованиям:

операционная система Windows ME\XP\7;  $\equiv$ 

процессор Intel Pentium III 1000 МГц и выше (рекомендуется Intel Pentium IV/ Celeron 1800 MFu);

оперативная память 1Гб и выше;

- жесткий диск (при установке используется около 272 Мбайт);

- устройство чтения компакт дисков;

печатающее устройство;

SVGA дисплей.  $\equiv$ 

Эти значения можно использовать в качестве базовых при выборе состава оборудования для решения задач автоматизации предприятий.

В магазине ООО «Империя» установлены персональные компьютеры со следующими характеристиками:

операционная система Windows 7/8;

процессор Intel Pentium IV;

- оперативная память  $2 \Gamma 6$ ;

- жесткий диск 500 Гб;

- сетевой принтер;

- ЖК-дисплей.

Таким образом, проблем при установке и работе программного обеспечения не возникнет.

### <span id="page-26-0"></span>2.5.2 Обоснование выбора программного обеспечения

Программное обеспечение - это совокупность всей информации, данных и программ, которые обрабатываются компьютерными системами [16].

При разработке системы учета заказов использовались следующие программы:

- all Fusion Process Modeler (BPWin) - использовалась для моделирования бизнес-процессов;

- all Fusion Data Modeler (ERWin) - использовалась для создания модели данных;

 $-$  «1С: Предприятие» – среда разработки: предназначена для решения широкого спектра задач автоматизации учета и управления, стоящих перед динамично развивающимися современными предприятиями.

«1С: Предприятие» было выбрано в качестве среды разработки по следующим причинам:

- сочетается стандартизация решений и учет индивидуальных потребностей предприятия;

- непрерывное развитие системы;

- возможность поэтапной автоматизации;

- единая технологическая платформа: упрощает создание отдельных прикладных решений и гарантирует их низкую стоимость;

– обеспечивает стандартизацию разработки и быстрое внедрение;

- существует возможность изменить работу системы, добавить необходимые функции, взаимодействовать с различными другими приложениями;

- поддержка и сервис со стороны производителя;

- возможность использования системы от локального компьютера до десятков пользователей в локальной сети;

─ использование файлового варианта или варианта «клиент-сервер» (MS SQL Server);

- ─ унификация обучения пользователей;
- ─ удобное администрирование системы;
- ─ невысокая стоимость.

# <span id="page-28-0"></span>**3 СИСТЕМА УЧЕТА ТОВАРНО-ДЕНЕЖНОГО ОБОРОТА МАГАЗИНА**

### <span id="page-28-1"></span>**3.1 Общее описание системы**

Задача представляет собой создание базы данных, выполняющей следующие функции:

- ─ ввод и просмотр входной информации;
- ─ обработка входной информации;
- ─ формирование выходных документов.

Автоматизация учета товарно-денежного оборота подразумевает решение следующих задач:

1) ведение общей клиентской базы:

− прием и обработка заказов заказчиков, оформление необходимых документов, связанных с отгрузкой продукции для заказчиков предприятия;

- − осуществление информационной поддержки заказчиков;
- − передача заявок на доставку продукцию заказчикам диспетчеру;
- − участие в рабочих совещаниях;
- − ведение рабочей и отчётной документации;
- − поддержание в актуальном состоянии данных о заказчике в АРМ.

2) анализ отчётов:

- − формирование протокола суточных поступлений товаров;
- − формирование протокола суточных остатков товаров;
- − формирование заказов товаров;

− формирование отчетов за определенный период времени по продажам товара;

− формирование отчётов за определенный период времени об остатках товара на складе.

### <span id="page-29-0"></span>**3.2 Информационное обеспечение системы**

## <span id="page-29-1"></span>**3.2.1 Характеристика нормативно–справочной и входной оперативной информации**

Нормативно-справочная информация представляет 6 таблицсправочников базы данных [\[7\]](#page-63-2).

Перечень массивов справочной информации, необходимой для работы программы «Оптовая торговля», поля массивов, типы полей и ключи, уникально идентифицирующие каждую запись массива, приведены ниже (таблица 3-8):

− справочник «Менеджеры» содержит информацию о менеджерах, которые осуществляют продажу мужской и женской одежды, принимают товар;

Таблица 3 – Справочник «Менеджеры»

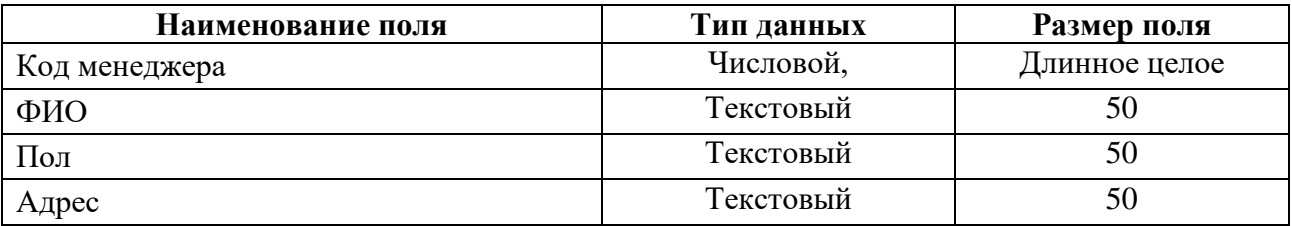

− справочник «Единицы измерения» содержит информацию о единицах измерения продаваемых товаров, которые существуют на предприятии;

Таблица 4 – Справочник «Единицы измерения»

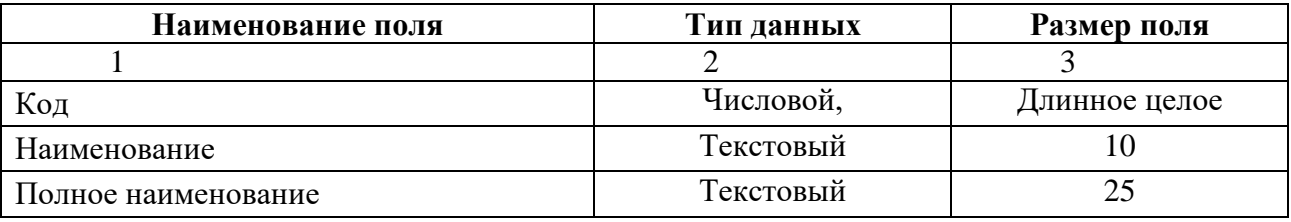

− справочник «Цвета» содержит информацию о цвете товара;

Таблица 5 – Справочник «Цвета»

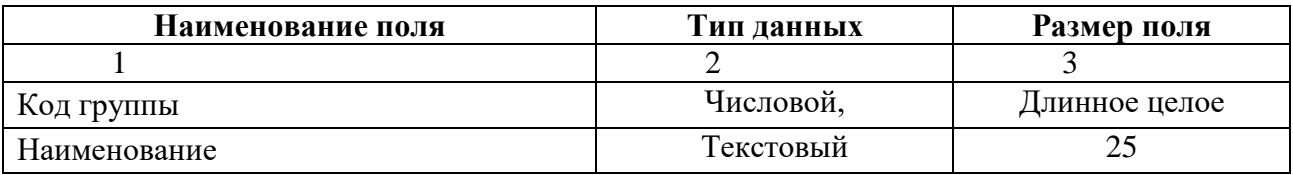

− справочник «Товары» содержит информацию о товарах, поступающих и продаваемых компанией;

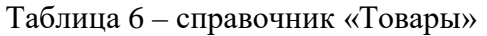

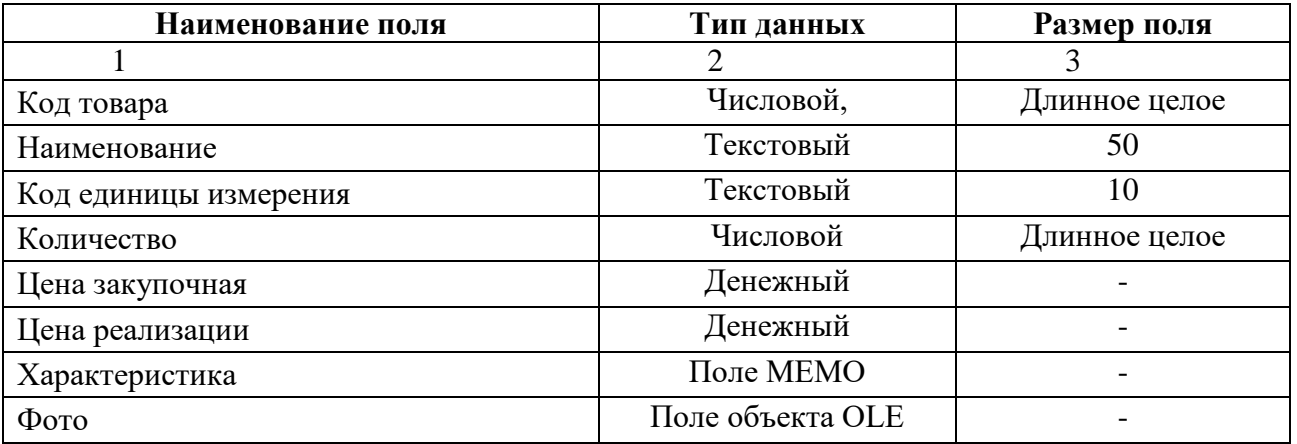

− справочник «Поставщики» предназначен для хранения полной информации о поставщиках, работающих с компанией;

Таблица 7 – справочник «Поставщики»

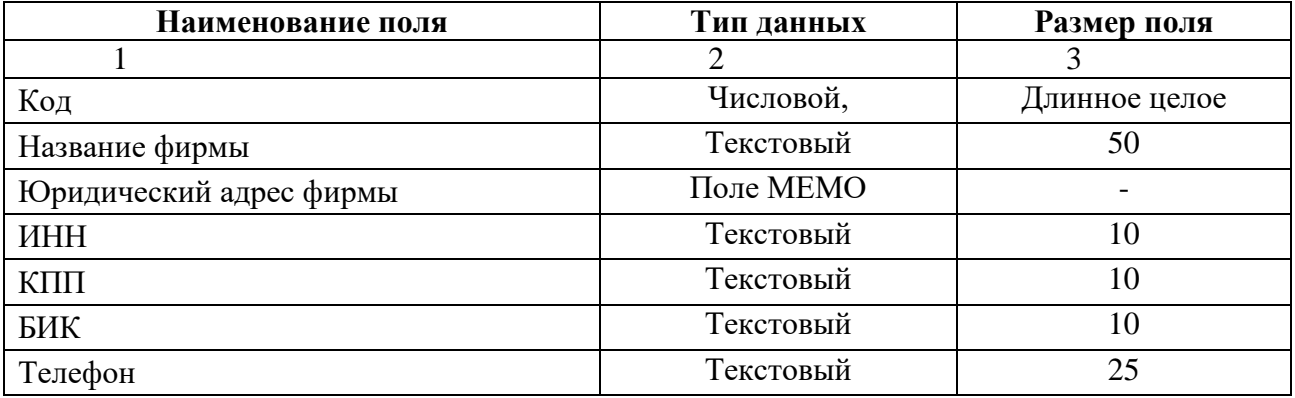

− справочник «Покупатели» предназначен для хранения полной ин-

формации о покупателях товара компании.

Таблица 8 – справочник «Покупатели»

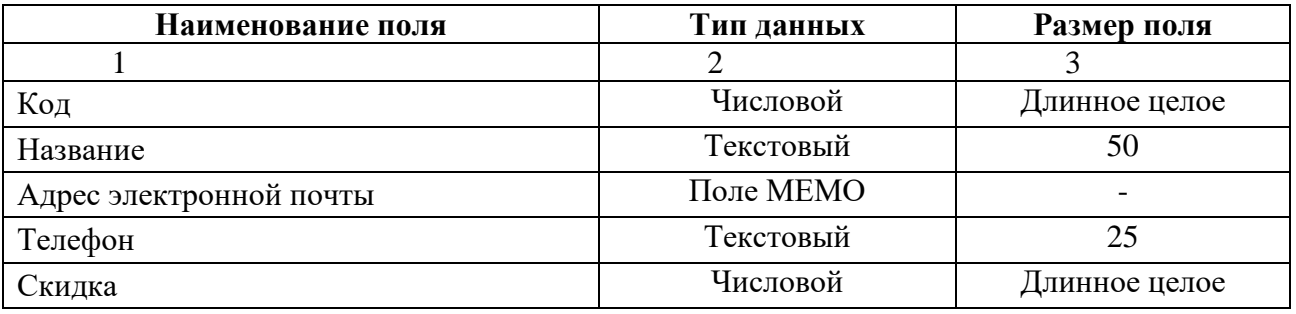

Оперативная информация представляет собой базу данных, в которой

реализован механизм работы оптового торгового предприятия.

Перечень массивов оперативной информации, необходимой для работы программы «Оптовая торговля», поля массивов, типы полей и ключи, уникально идентифицирующие каждую запись массива, приведены ниже (таблица 9-12).

Таблица «Приходная накладная» содержит в себе информацию о принятом товаре на склад в магазине.

Таблица 9 – «Приходная накладная»

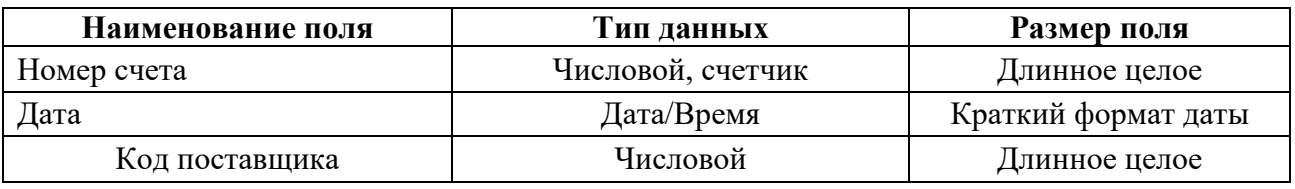

Таблица «Приход» содержит в себе информацию о поставляемом товаре поставщиками по определенной накладной.

Таблица 10 – «Приход»

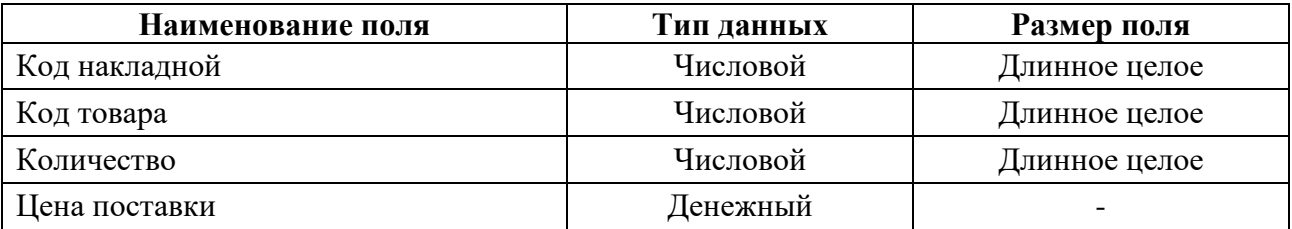

Таблица «Расходная накладная» содержит в себе информацию о прода-

жах товара юридическим лицам.

Таблица 11 – «Расходная накладная»

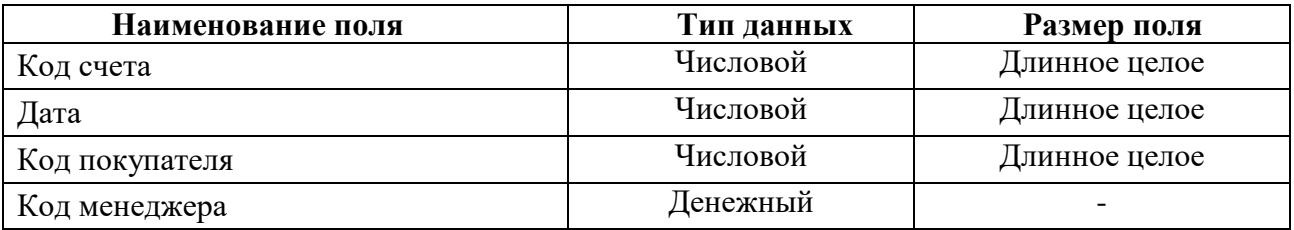

Таблица «Расход» содержит в себе информацию о продажах товара по определенной расходной накладной.

Таблица 12 – «Расход»

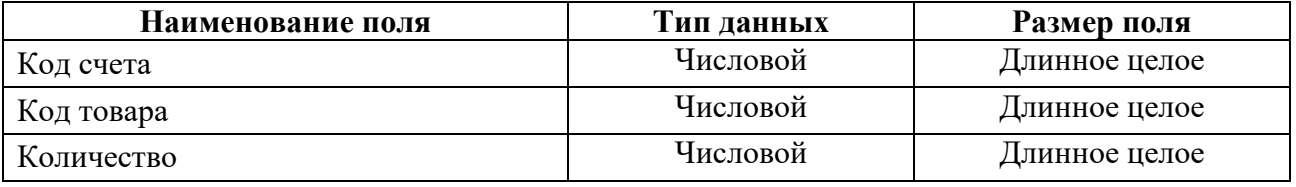

#### Фрагмент схемы базы данных представлен на рисунке 4.

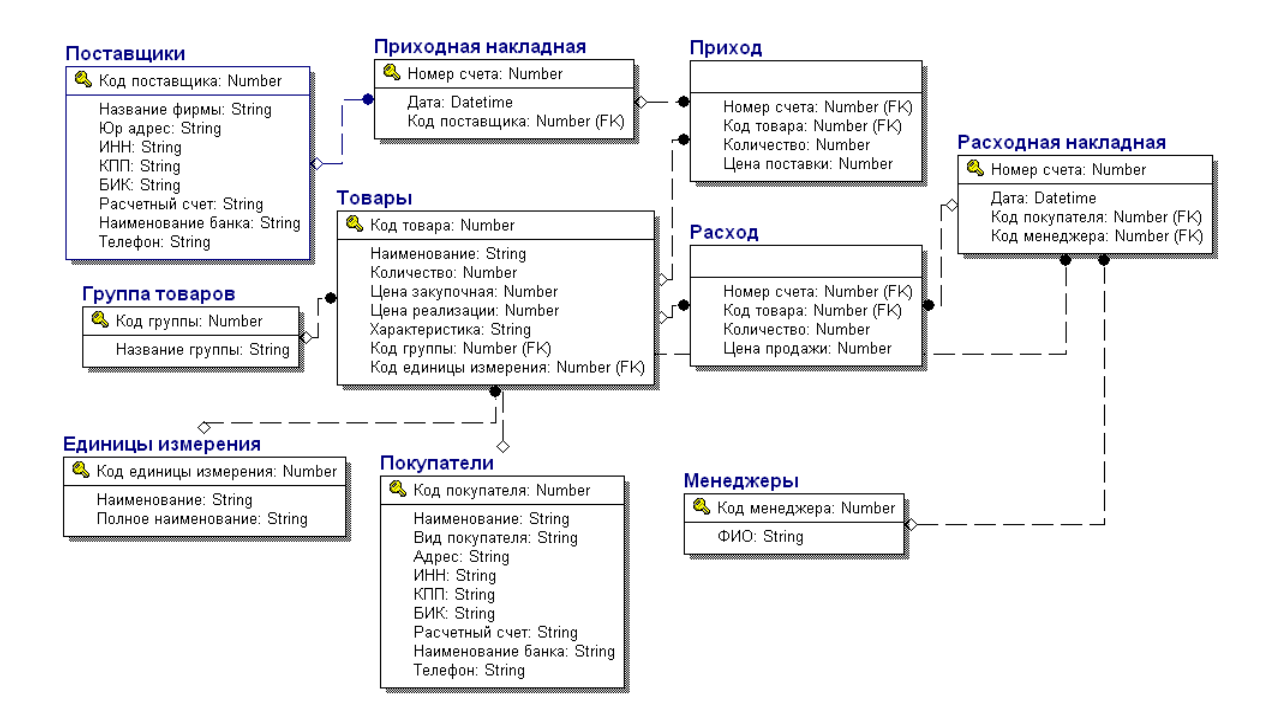

Рисунок 4 – ER-диаграмма модели данных

### <span id="page-32-0"></span>3.2.2 Характеристика результатной информации

Обработанная информация, подвергшаяся запросу пользователем системы «Оптовая торговля» представляет собой массив данных, в котором отображается необходимая запрошенная информация за определённый период времени по товарообороту на предприятии. Данная информация позволяет выводить приходные и расходные накладные за любой промежуток времени, товарные накладные, выписывать счета и гарантийные талоны при продаже товара.

В ходе разработки автоматизированного решения учета складских операций и реализации товара, результатными показателями являются печатные формы всех отчетов. Основным требованиям, предъявляемым к программному комплексу «Оптовая торговля» является формирование экранной формы и выходного документа на бумажном носителе. Выходной информацией задачи для пользователя являются отчеты по приходным и расходным накладным за определенный период, который изначально будет представлен в электронном виде, но по желанию пользователя, данный отчёт можно получить в форме бумажного документа (таблица 13).

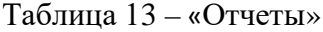

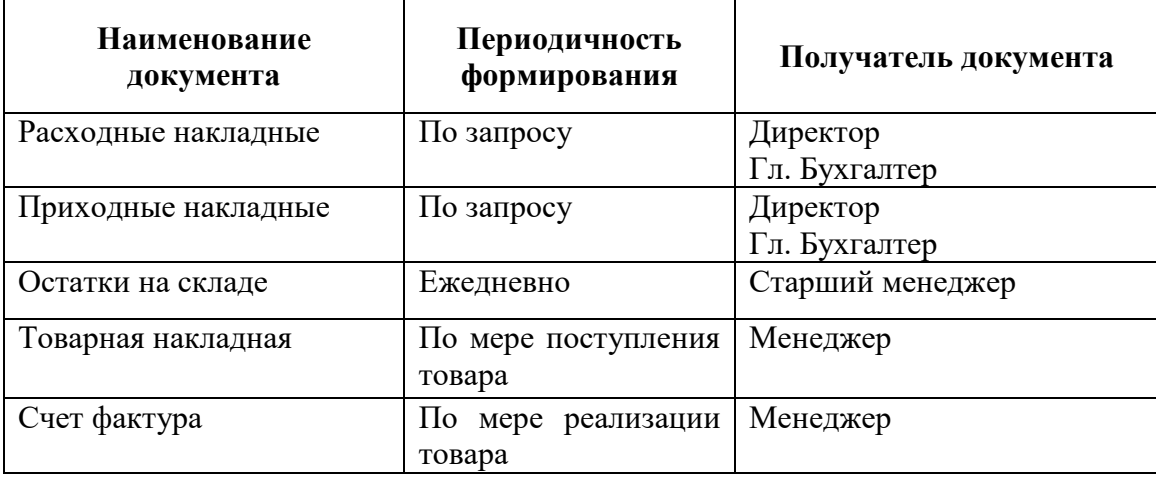

В таблице мы можем увидеть периодичность формирования отчетов.

По проектному решению выходные сообщения могут быть получены пользователем в любое удобное для него время. Но во время реального функционирования данной системы предполагается, что запросы для анализа остатков на складе торгового предприятия будут делаться ежедневно. Количество экземпляров выходного сообщения будет устанавливаться пользователем, который сможет самостоятельно определить количество копий благодаря интерфейсному решению разработчиков СУБД 1С. Получателями выходной информации станут директор и главный бухгалтер фирмы.

Система управления базами данных (СУБД) – это совокупность программных и лингвистических средств общего или специального назначения, обеспечивающих управление созданием и использованием баз данных [\[24\]](#page-64-5).

Решение поставленной задачи будет выполняться не один раз, поэтому в процессе решения база данных будет постоянно пополняться новой информацией, которая в дальнейшем займет свое место при анализе товарооборота на предприятии. Перечень массивов, накапливаемый для последующих решений данной задачи, будет включать в себя все справочники, которые были определены в разделе «Нормативно-справочная информация».

### <span id="page-34-0"></span>3.3 Программное обеспечение комплекса задач

### <span id="page-34-1"></span>3.3.1 Общие положения (дерево функций и сценарий диалога)

Дерево функций - функциональное отражение реализации целей автоматизированной системы. Разработка дерева функции позволяет выделить отдельные сценарии диалога [14]:

1. Сценарий «Работа со справочниками».

2. Сценарий «Работа с учетом товара».

3. Сценарий «Работа с оказанием услуг».

4. Сценарий «Работа с отчетами».

Работа со справочниками

Для того чтобы начать работу со справочниками, следует:

1. Выбрать пункт главного меню «Справочники».

 $2<sup>1</sup>$ Определиться с названием справочника, в котором будут произведены какие-либо изменения.

3. Выбрать действие, которое будет произведено над записями таблицы справочника:

- добавление записи;

- редактирование;

- удаление записи;

- навигация по справочнику.

После внесения изменений в справочники пользователь должен решить продолжить работу с данным справочником или перейти в другой справочник, либо вообще выйти из этого режима работы.

Работа с учетом товара

Выбрав пункт главного меню «Учет товаров», пользователь может:

- создать приходную накладную;

- открыть или изменить уже созданные накладные;
- установить интервал дат для просмотра накладных;
- осуществить поиск накладной по дате его создания.

### *Работа с отчетами*

Для того чтобы начать работу с отчетами, следует:

- ─ выбрать пункт главного меню «Отчеты»;
- ─ определиться с типом отчета, который требуется сформировать;
- задать параметры даты отчета;
- нажать кнопку «Сформировать».

После построения отчета пользователь должен решить:

- распечатать и сохранить данный вариант отчета;
- сохранить и не распечатывать данный вариант отчета;
- распечатать и удалить данный вариант отчета;
- не печатать и удалить вариант отчета;
- изменить форму отчета;
- перейти в другой тип отчета;
- ─ выйти из этого режима работы.

После описания контекстной диаграммы проводится функциональная декомпозиция – система разбивается на подсистемы и каждая подсистема описывается отдельно В результате такого разбиения, каждый фрагмент системы изображается на отдельной диаграмме декомпозиции (рисунок 5).

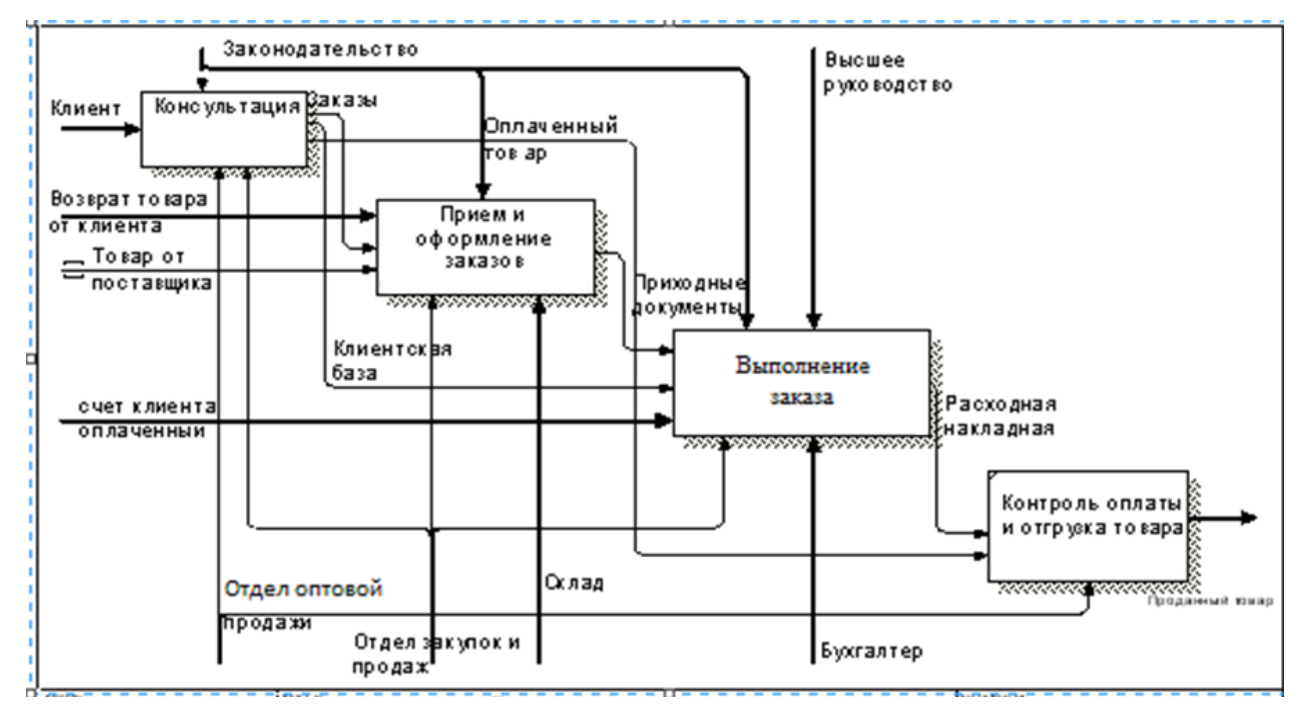

Рисунок 5 – Первый уровень декомпозиции

Весь процесс деятельности магазина делится на:

- консультация и продажа;
- прием и оформление заказов;
- ─ сотрудничество с клиентами;
- ─ контроль оплаты и отгрузка товара.

В результате дальнейшего разбиения произведена декомпозиция первого функционального блока – консультация и продажа (рисунок 6).

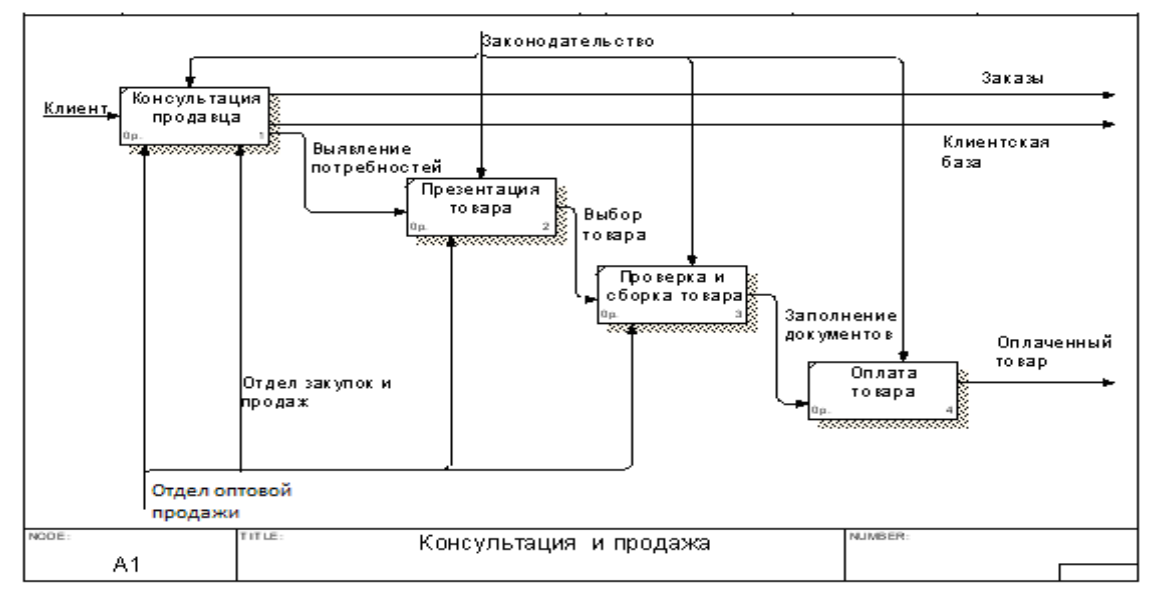

Рисунок 6 – Декомпозиция – консультация и продажа

Далее была произведена декомпозиция функционального блока – прием и оформление заказов (рисунок 7).

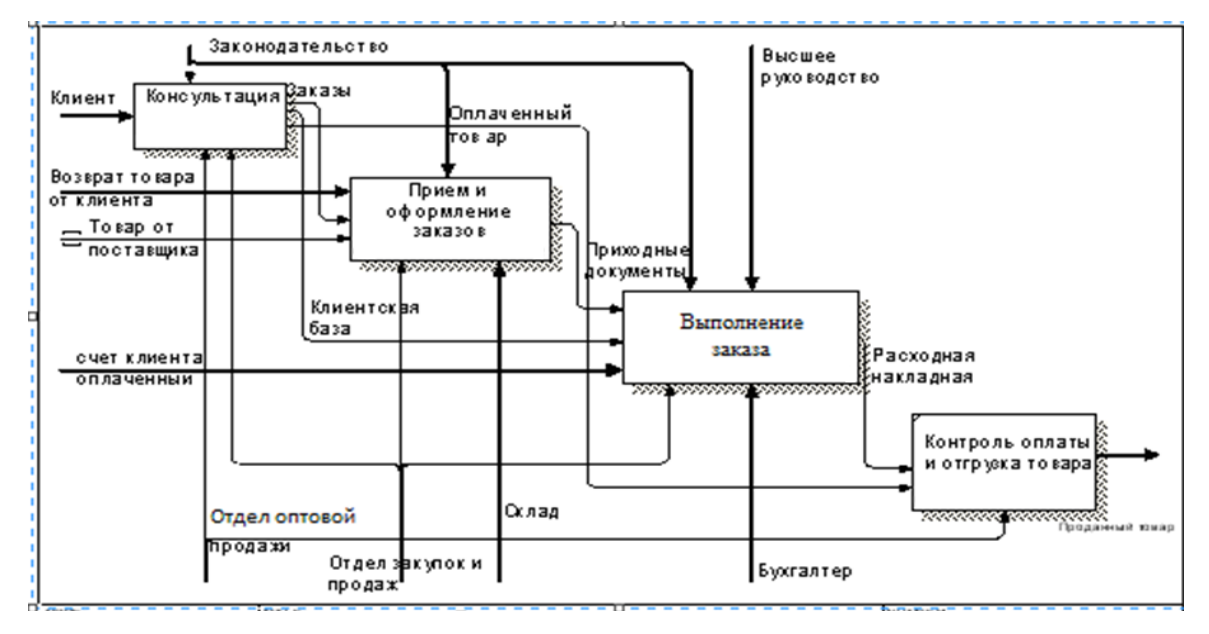

Рисунок 7 – Декомпозиция функционального блока – прием и оформление заказов

Далее была произведена декомпозиция функционального блока – сотрудничество с клиентами (рисунок 8).

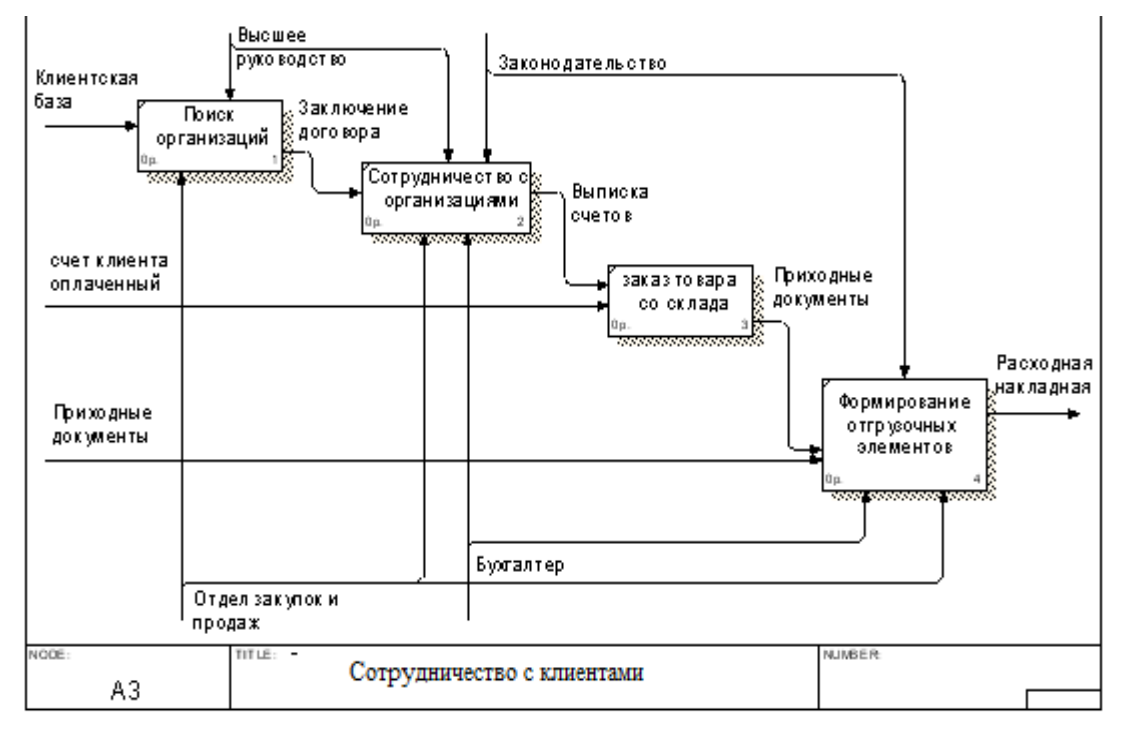

Рисунок 8 – Сотрудничество с клиентами

Затем декомпозировался последний блок диаграммы – контроль оплаты и отгрузка товара (рисунок 9).

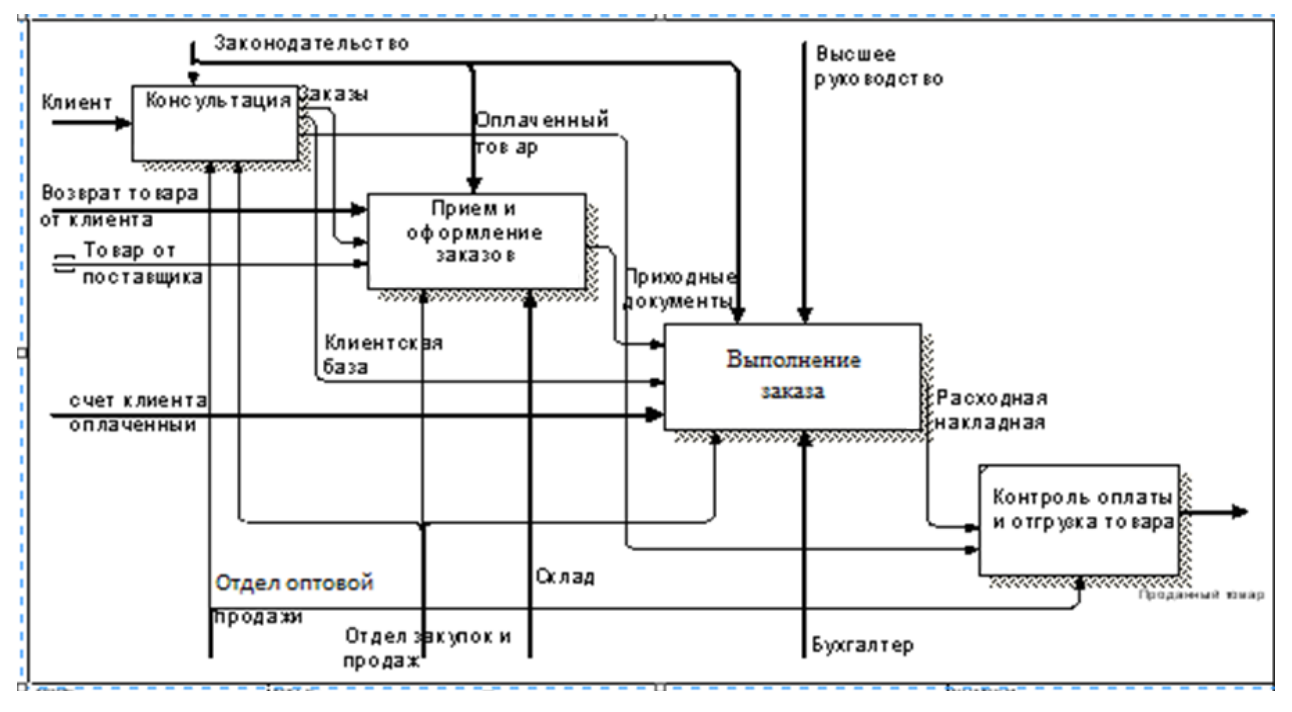

Рисунок 9 – Контроль оплаты и отгрузка товара

Итак, процесс декомпозиции бизнес процессов на предприятии магазин мужской и женской одежды ООО «ИМПЕРИЯ» позволяет выявить структуру будущей базы данных.

### <span id="page-38-0"></span>**3.3.2 Схема программных модулей**

Схема – графическое представление определения, анализа или метода решения задачи, в котором используются символы отображения операций, данных, потока, оборудования и т.д. Схемы программ отображают последовательность операций в программе.

Создаем информационную базу для магазина мужской и женской одежды ООО «ИМПЕРИЯ».

Первым делом, в открывшемся окне программы нажимаем кнопку «Добавить».

В окне «Добавление информационной базы/группы» выбираем вариант «Добавление в список существующей информационной базы», нажимает «Далее…» (рисунок 10) [\[3\]](#page-63-3).

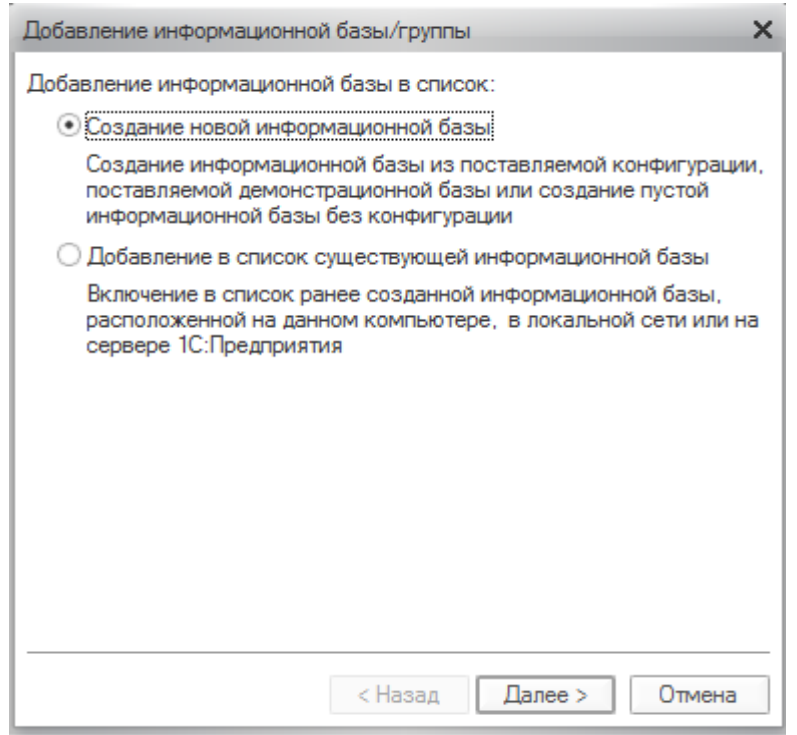

Рисунок 10 − Добавление информационной базы

Во вновь открывшемся окне указывает наименование информационной базы, тип расположения и нажимает кнопку «Далее…» (рисунок 11).

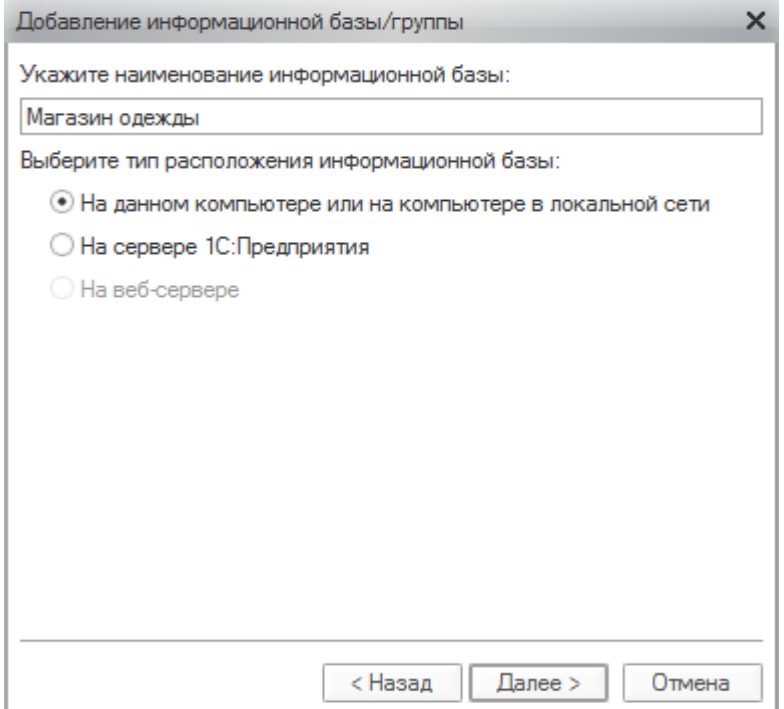

Рисунок 11 −Поиск существующей информационной базы

В следующем окне прописывает путь расположения базы, нажимает «Далее…». Затем указывает параметры запуска и основной режим запуска и выбирает кнопку «Готово» (рисунок 12).

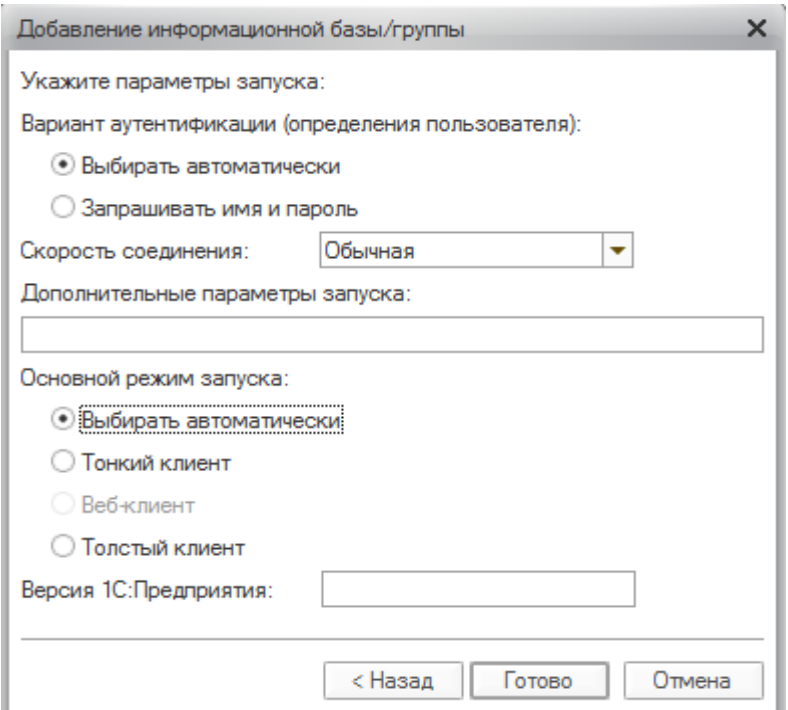

Рисунок 12 − Выбор параметров и режима запуска

Теперь осуществим запуск программы в режиме «1С: Предприятие» (рисунок 13).

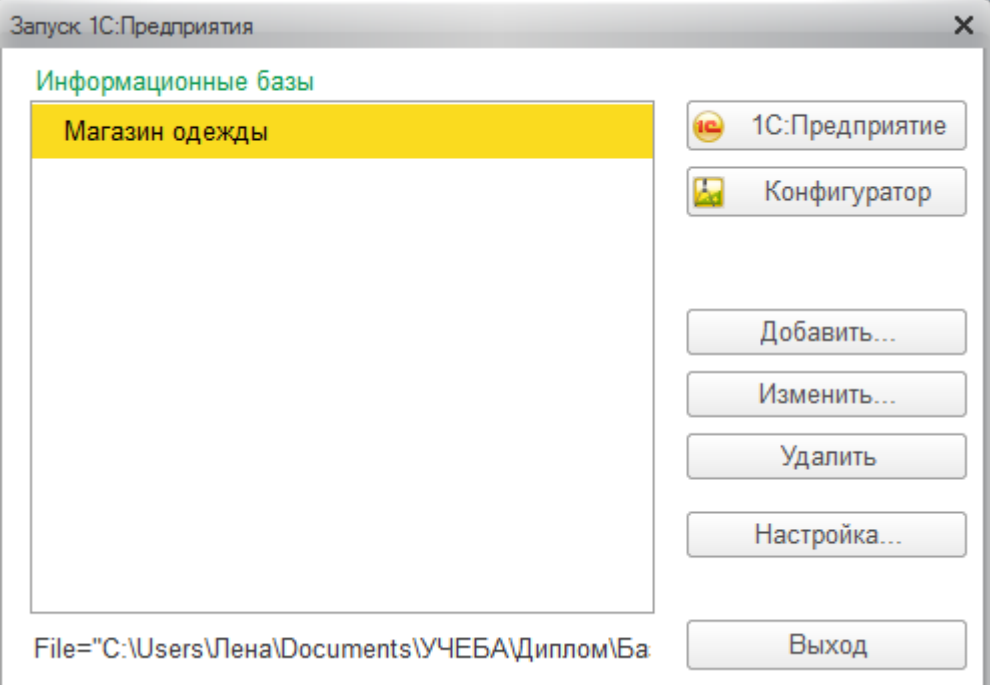

Рисунок 13 − Запуск программы в режиме «1С: Предприятие»

Программа начинает работу с запуска файла 1С. EXE.

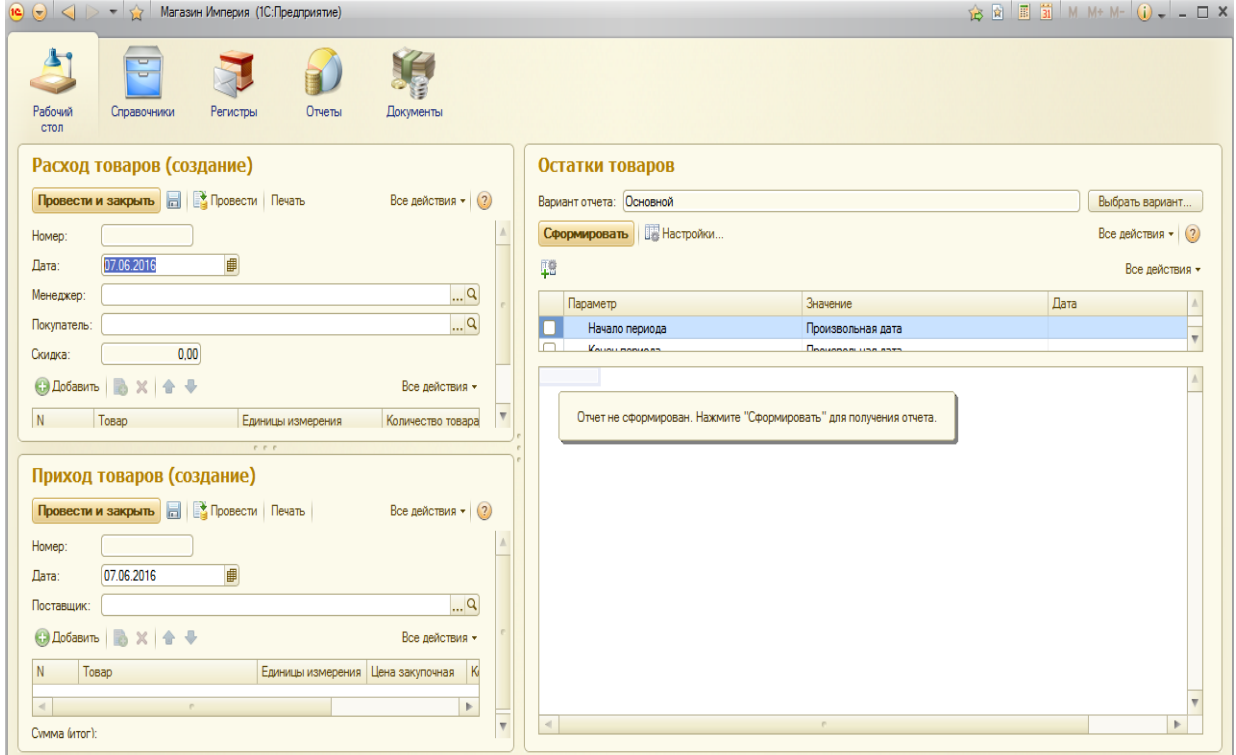

Рисунок 14 − Рабочий стол программы

Пользовательский интерфейс системой управления базой данных организации работы предприятия оптовой торговли представляет собой набор экранных форм, используемую для ввода и просмотра данных (рисунок 15).

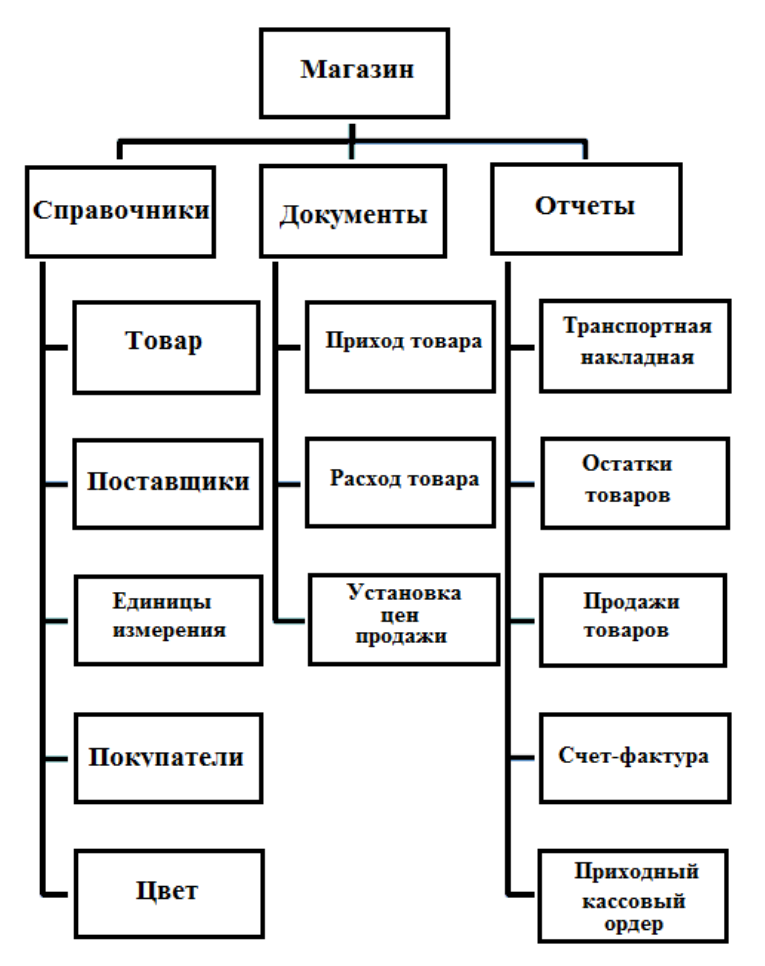

Рисунок 15 – Структурная схема (дерево диалога)

В базе данных сведения из каждого источника сохраняются в отдельной таблице. При работе с данными из нескольких таблиц устанавливаются связи между ними. Данные одной таблицы можно просматривать в разных объектах. При обновлении в таблицах они обновляются во всех содержащих объектах.

Для поиска и отбора данных, создается запрос. Запросы позволяют обновить или удалить одновременно несколько записей, выполнить встроенные или специальные вычисления. С помощью запросов можно просматривать, анализировать и изменять данные из нескольких таблиц. Они также используются в качестве источника данных для форм и отчётов.

Для просмотра, ввода или изменения данных прямо в таблице применяются формы. Форма позволяет отобрать данные из одной или нескольких таблиц и вывести их на экран, используя стандартный или созданный пользователем макет. Большая часть данных, представленных в форме, берется из таблицы или запроса. Другая информация, несвязанная ни с таблицей, ни с запросом, хранится в макете формы.

Для анализа данных или распечатки их определённым образом используется отчет. Например, можно создать и напечатать отчёт, группирующий данные и вычисляющий итоги. Отчёт – это гибкое и эффективное средство для организации данных при выводе на печать. С помощью отчёта имеется возможность вывести необходимые сведения в том виде, в котором требуется.

Больше всего сведений в отчёте берется из базовых таблиц или запроса, являющихся источниками данных для него. Другие сведения вводятся при его разработке.

### <span id="page-42-0"></span>**3.3.3 Описание программных модулей**

Приступать к работе с программой можно после того, как будут заполнены все справочники.

Справочник может редактироваться в процессе работы – могут вводиться новые записи, редактироваться или удаляться существующие [\[2\]](#page-63-4).

Форму справочника можно вызвать на экран через главное меню программы, выбрав пункт меню Справочники.

В выпадающем меню указателем мыши необходимо выбрать нужный справочник и нажать клавишу Enter или левую кнопку мыши. Окно с выбранным справочником будет выведено на экран.

В заголовке окна выдается название справочника. Название зависит от того, какой справочник был выбран.

*Справочник «Менеджеры»* предназначен для хранения списка менеджеров, осуществляющих продажу товаров (рисунок 16).

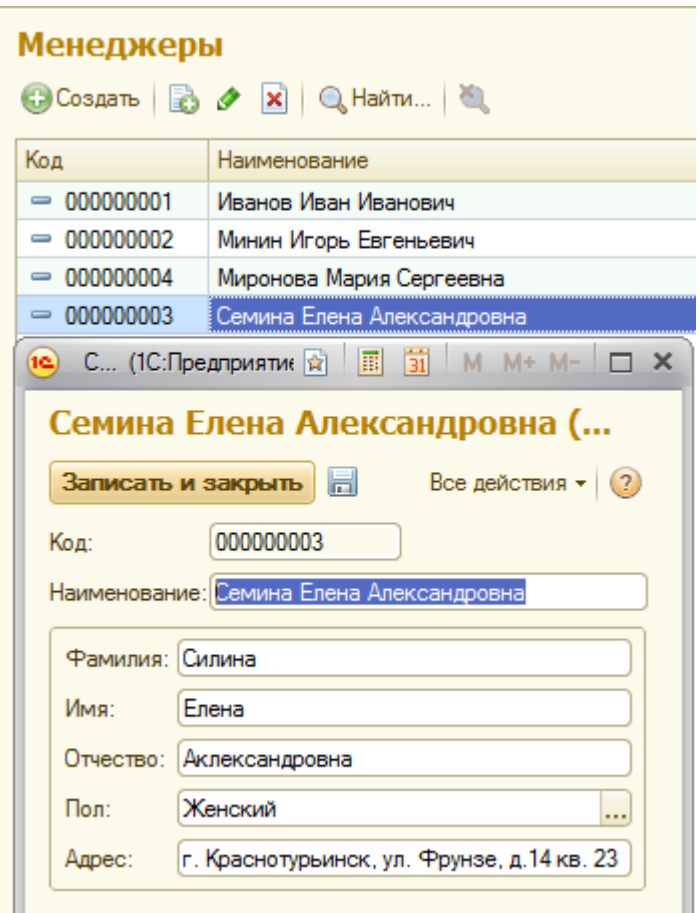

Рисунок 16 – Справочник «Менеджеры»

В центральной части окна справочника представлена таблица, набор граф которой задан на этапе разработки программы. По элементам (записям) таблицы можно перемещаться с помощью клавиш стрелок на клавиатуре вверх, вниз, либо при помощи стрелок панели инструментов, которая находится под таблицей.

Если справочник содержит много элементов (строк) и имеет много граф, то в таблице справочника выводится только определенная его часть, а справа появляются линейки прокрутки.

Добавить элемент справочника можно с помощью панели, будет добавлена новая пустая строка, в которую можно внести запись. Чтобы эта запись осталась в справочнике необходимо подтвердить это, нажав клавишу «Enter».

*Справочник «Классификатор единиц измерения»* содержит список единиц измерения товара (рисунок 17).

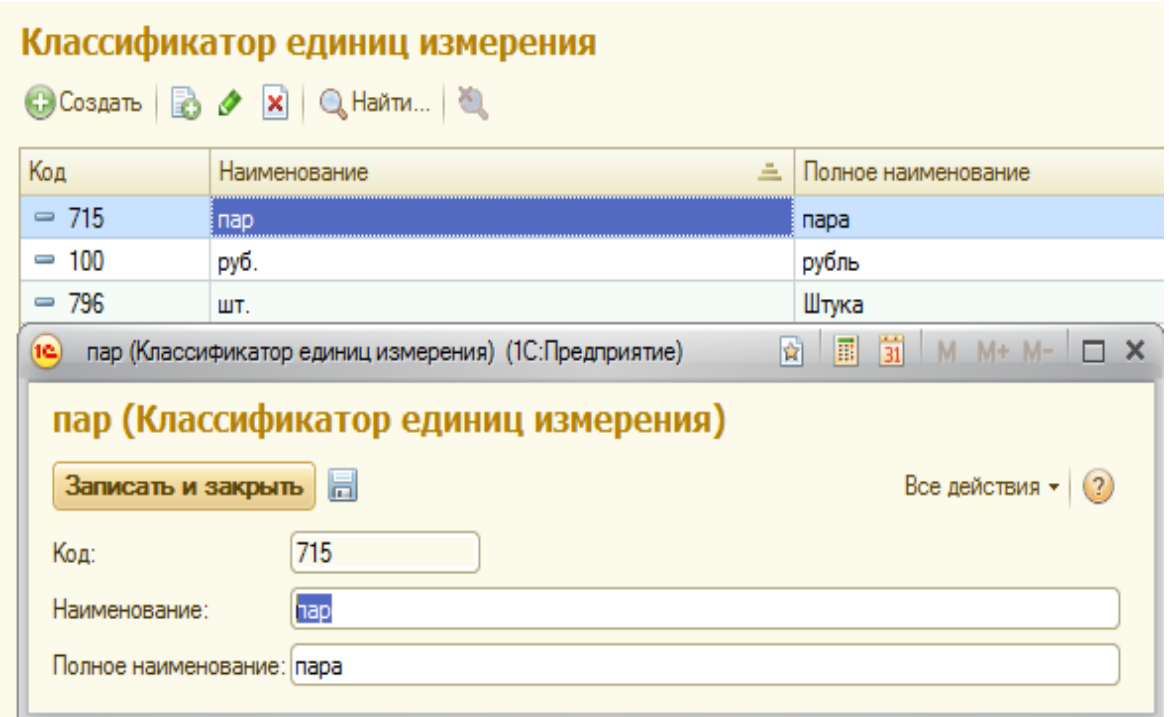

Рисунок 17 – Справочник «Классификатор единиц измерения»

*Справочник «Поставщики»* содержит список поставщиков товаров (рисунок 18).

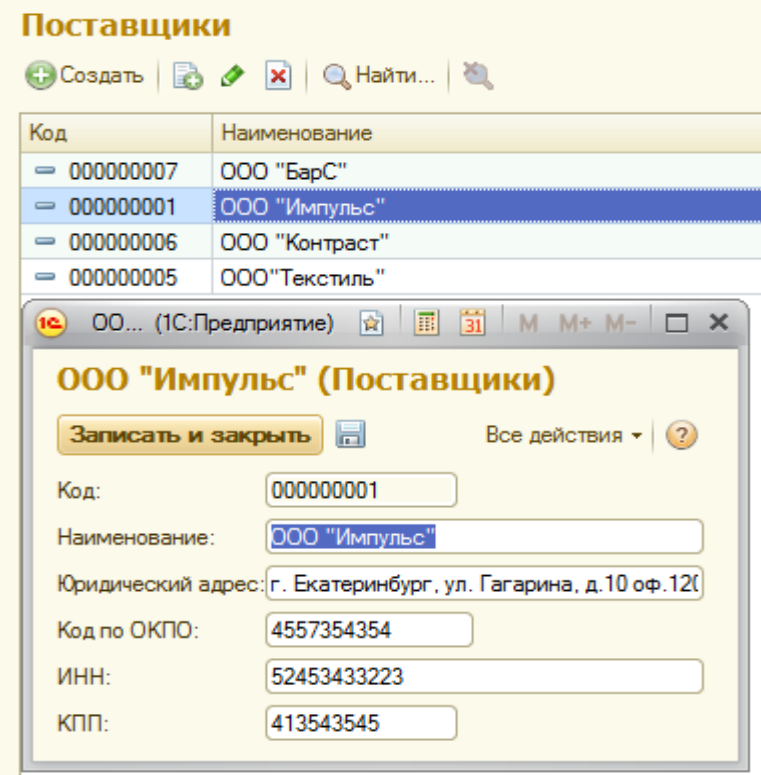

Рисунок 18 – Справочник «Поставщики»

*Справочник «Покупатели»* содержит список покупателей товаров (рисунок 19).

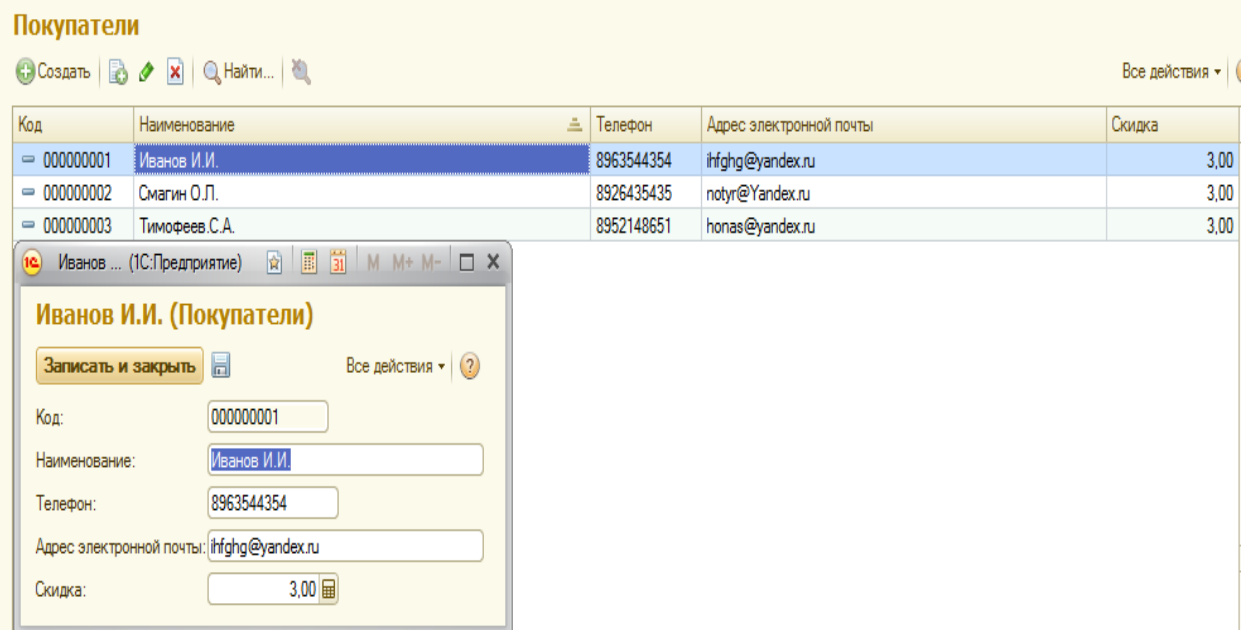

Рисунок 19 – Справочник «Покупатели»

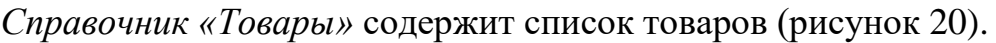

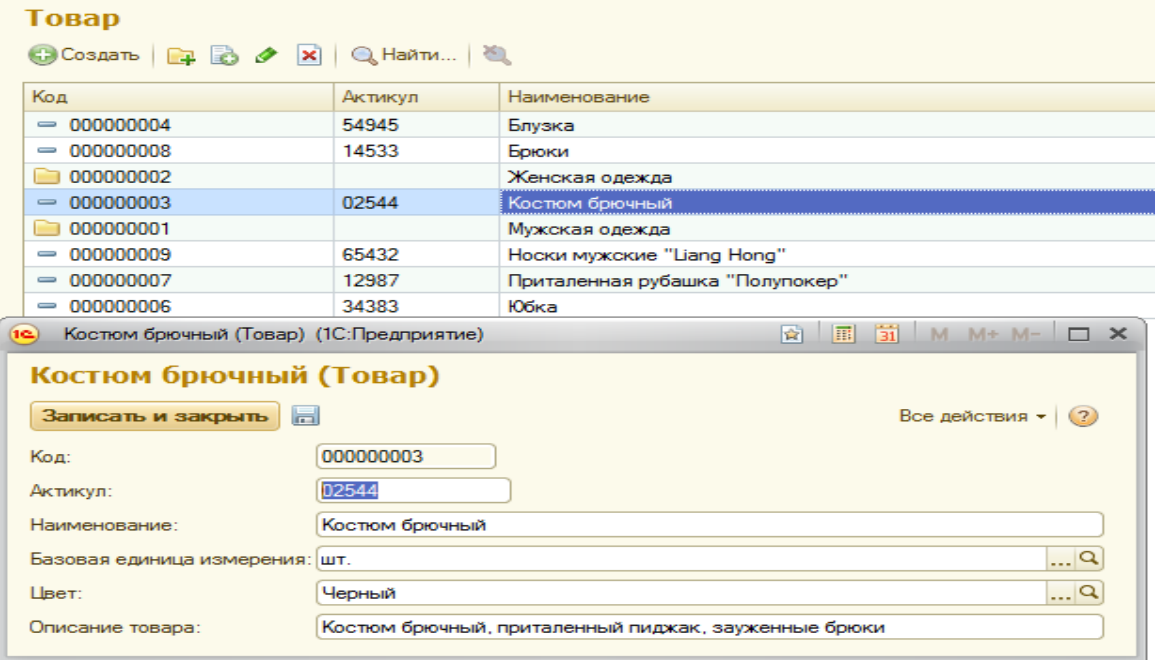

Рисунок 20 – Справочник «Товары»

Документ «Приход товара» предназначен ввода прихода товара от поставщика. Для этого необходимо нажать на кнопку Создать и заполнить форму «Приход товара» (рисунок 21).

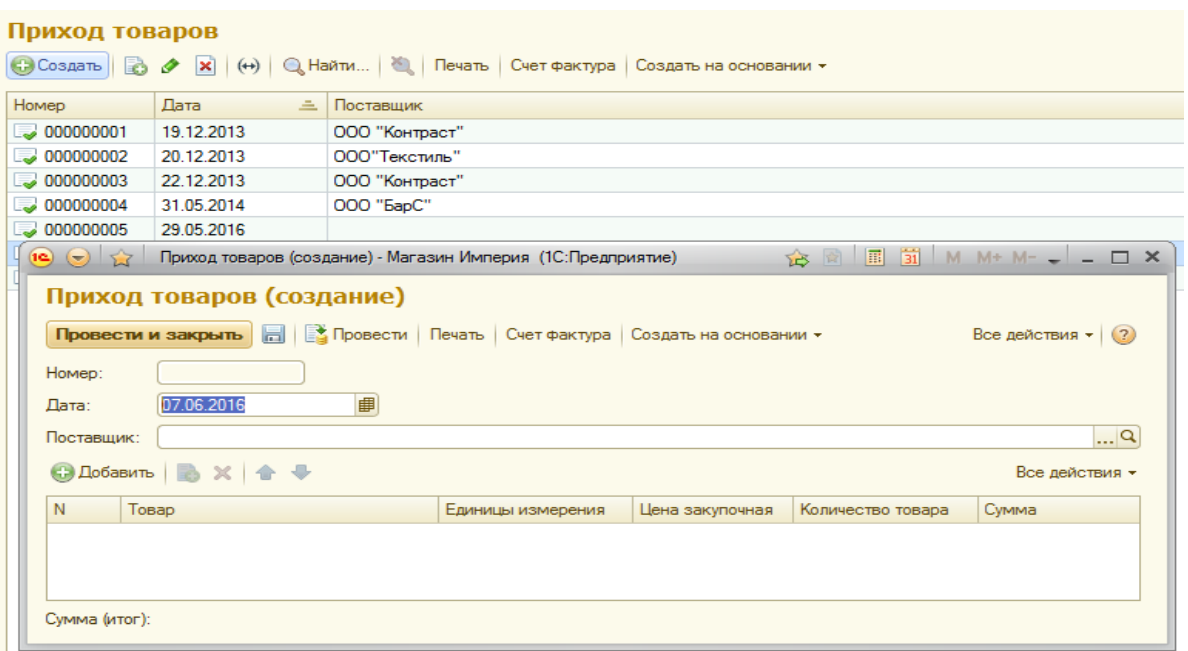

Рисунок 21 – Документ «Приходная накладная»

При проведении документа данные записываются в регистр накоплений «Фактическое наличие» (рисунок 22).

| Фактическое наличие: Фактическое наличие<br>$\mathbb{Q}$ Найти<br>$(+)$ |                                             |      |                 |                   |  |  |  |  |
|-------------------------------------------------------------------------|---------------------------------------------|------|-----------------|-------------------|--|--|--|--|
| 츠<br>Период                                                             | Регистратор                                 | Home | Количеств       | Единицы измерения |  |  |  |  |
| 19.12.2013 23:57:33<br>÷.                                               | Приход товаров 000000                       |      | 10,00           | ШΤ.               |  |  |  |  |
| 19.12.2013 23:57:33<br>÷                                                | Приход товаров 000000                       | 2    | 5.00            | ШТ.               |  |  |  |  |
| 19.12.2013 23:57:33<br>÷                                                | Приход товаров 000000                       | 3    | 10.00           | ШΤ.               |  |  |  |  |
| 20.12.2013 1:01:47<br>÷.                                                | Приход товаров 000000                       | 1    | 20.00           | IUT.              |  |  |  |  |
| 20.12.2013 1:01:47<br>÷.                                                | Приход товаров 000000                       | 2    | 10.00           | ШT.               |  |  |  |  |
| 20.12.2013 1:01:47<br>÷                                                 | Приход товаров 000000                       | 3    | $100,00$ nap    |                   |  |  |  |  |
| 20.12.2013 2:35:52                                                      | Расход товаров 000000                       | 1    | 1.00            | ШT.               |  |  |  |  |
| 20.12.2013 2:35:52                                                      | Расход товаров 000000                       | 2    | 1,00            | ШТ.               |  |  |  |  |
| 20.12.2013 2:35:52                                                      | Расход товаров 000000                       | 3    | 1,00            | ШT.               |  |  |  |  |
| 22.12.2013 13:36:00                                                     | Приход товаров 000000                       |      | 4.00            | IUT.              |  |  |  |  |
| 31.05.2014 20:08:58<br>÷.                                               | Приход товаров 000000                       |      | 100.00          | nap               |  |  |  |  |
| 31.05.2014 20:08:58<br>÷.                                               | Приход товаров 000000                       | 2    | 3.00            | ШΤ.               |  |  |  |  |
| 31.05.2014 20:32:57                                                     | Расход товаров 000000                       |      | 1.00            | nap               |  |  |  |  |
|                                                                         | 02.06.2014 14:52:29   Расход товаров 000000 |      | $5.00$ $\mu$ T. |                   |  |  |  |  |

Рисунок 22 – Регистр накоплений «Фактическое наличие»

При оформлении документа формируются печатные формы «Товарная накладная» (рисунок 23) и «Счет-фактура» (рисунок 24).

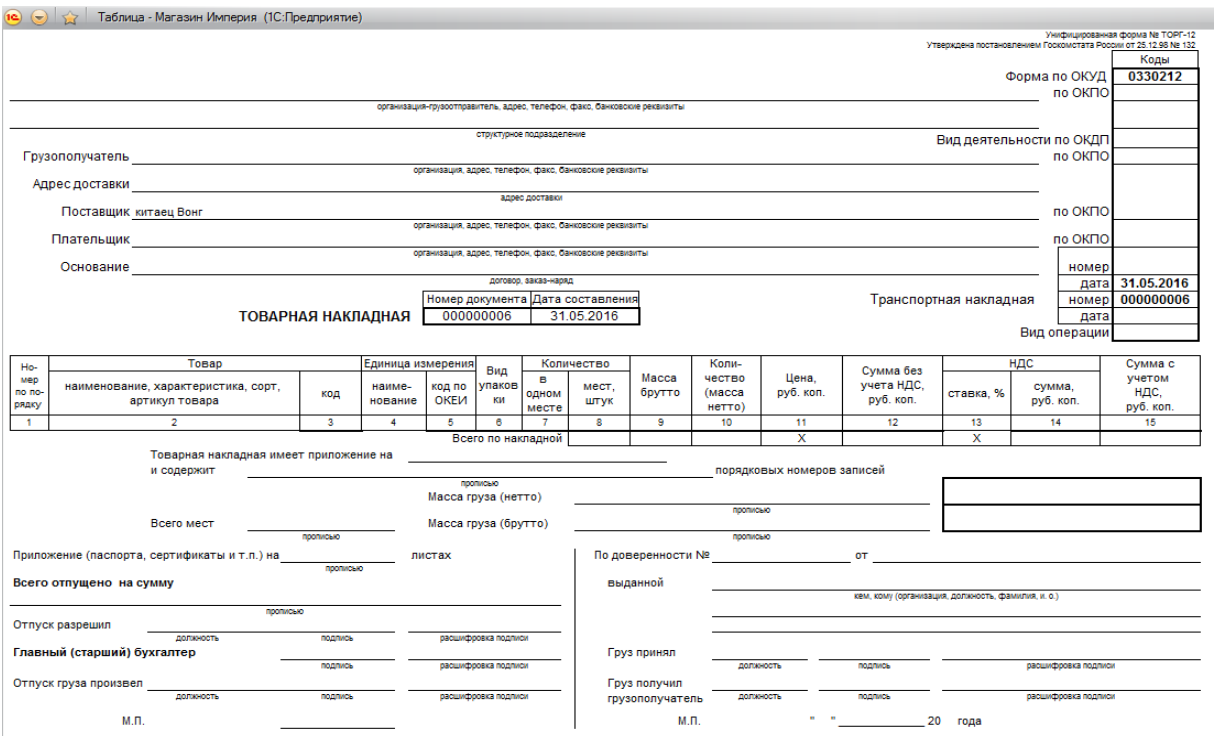

Рисунок 23 – Печатная форма «Товарная накладная»

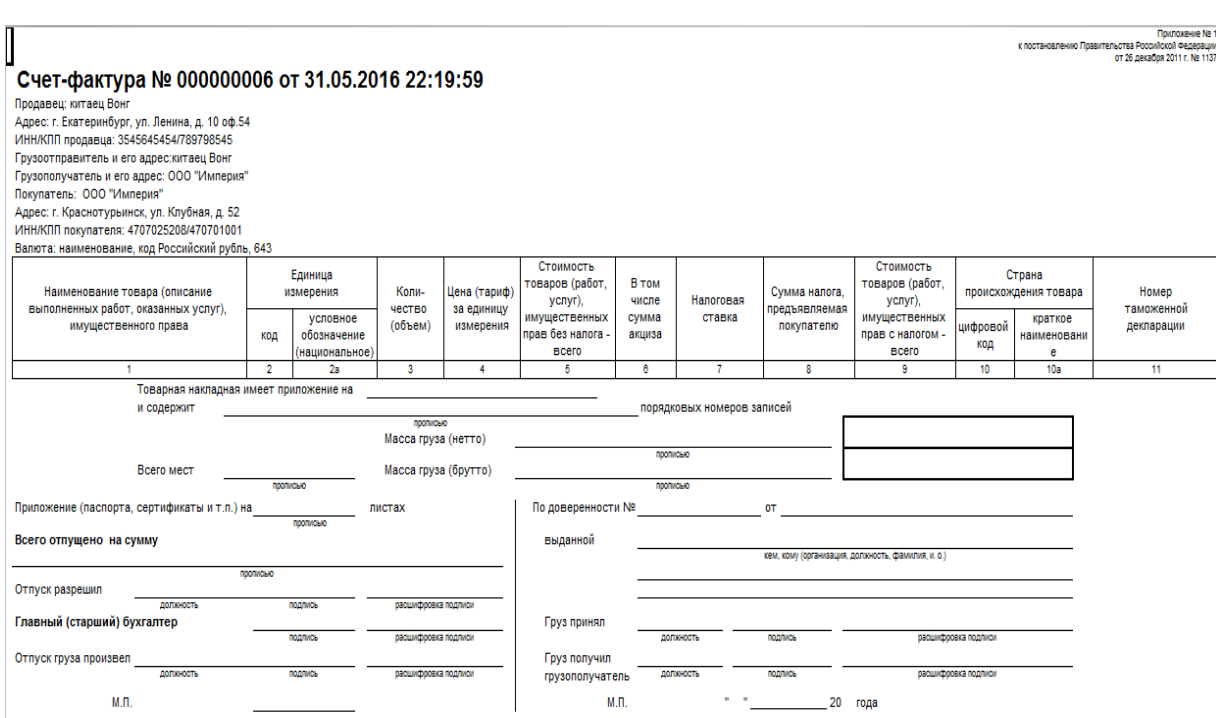

Рисунок 24 – Печатная форма «Счет-фактура»

На основании документа «Приход товара», создается документ «Установка цен продажи» (рисунок 25). При вводе процента повышения цен автоматически рассчитывается цена продажи [\[25\]](#page-64-7).

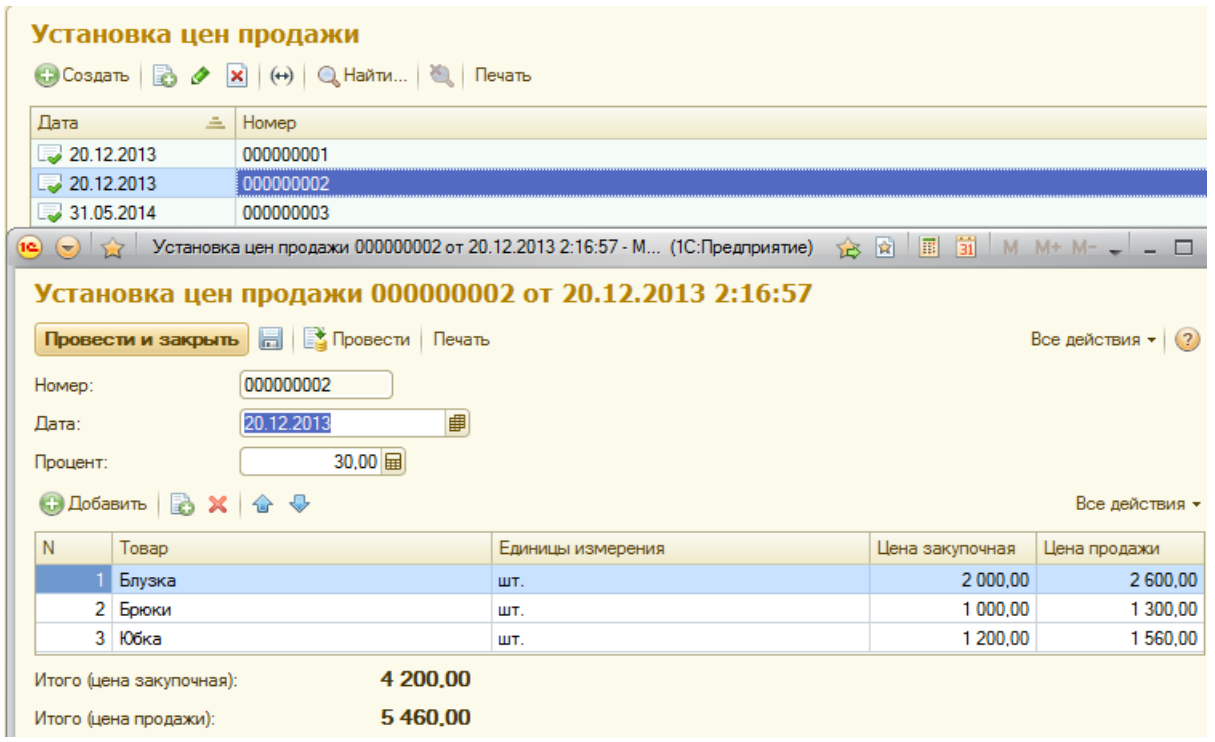

Рисунок 25 – Документ «Установка цен продажи»

При проведении документа «Установка цен продажи», данные записы-

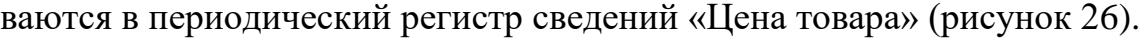

| Цена товара                                                  |                                                   |              |                                   |                 |              |  |  |  |
|--------------------------------------------------------------|---------------------------------------------------|--------------|-----------------------------------|-----------------|--------------|--|--|--|
| $\left(\leftrightarrow\right)$ Q Haйти<br>Все действия •   ( |                                                   |              |                                   |                 |              |  |  |  |
| Период<br>Δ.                                                 | <b>Регистратор</b>                                | Номер строки | Товар                             | Цена закупочная | Цена продажи |  |  |  |
| $\sim$ 20.12.2013                                            | Установка цен продажи 000000001 от 20.12.2013 1:5 |              | 2 Костюм боючный                  | 2 500.00        | 3 125.00     |  |  |  |
| $\approx$ 20.12.2013                                         | Установка цен продажи 000000002 от 20.12.2013 2:1 |              | Блузка                            | 2 000.00        | 2600.00      |  |  |  |
| $\approx$ 20.12.2013                                         | Установка цен продажи 000000002 от 20.12.2013 2:1 |              | $3 106$ <sub>Ka</sub>             | 1 200,00        | 1560.00      |  |  |  |
| $\sim$ 20.12.2013                                            | Установка цен продажи 000000001 от 20.12.2013 1:5 |              | Приталенная рубашка "Полупокер"   | 1 000,00        | 1 250.00     |  |  |  |
| $\sim$ 20.12.2013                                            | Установка цен продажи 000000002 от 20.12.2013 2:1 |              | 2 Боюки                           | 1 000.00        | 1300.00      |  |  |  |
| $\approx$ 20.12.2013                                         | Установка цен продажи 000000001 от 20.12.2013 1:5 |              | 3 Носки мужские "Liang Hong"      | 150.00          | 187.50       |  |  |  |
| $\approx$ 31.05.2014                                         | Установка цен продажи 000000003 от 31.05.2014 20: |              | 2 Приталенная рубашка "Полупокер" | 500,00          | 800,00       |  |  |  |
| $\sqrt{22}$ 31.05.2014                                       | Установка цен продажи 000000003 от 31.05.2014 20: |              | Носки мужские "Liang Hong"        | 5.00            | 15.00        |  |  |  |

Рисунок 26 – Регистр сведений «Цена товара»

При оформлении документа формируются печатная форма «Установка цен продажи» (рисунок 27).

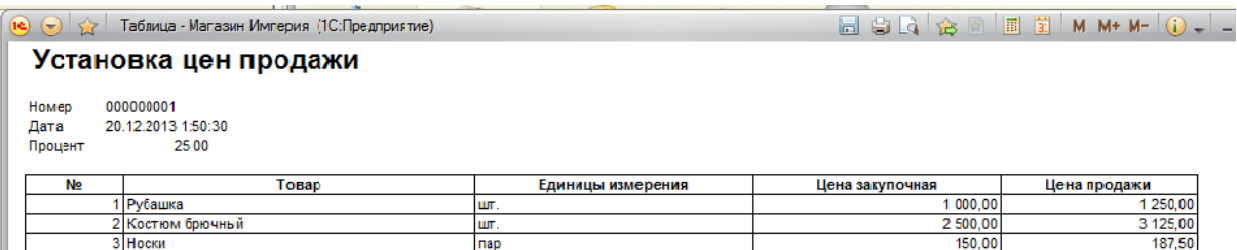

Рисунок 27 – Печатная форма «Установка цен продажи»

Документ «Расход товаров» предназначен ввода расхода товара клиенту. Для этого необходимо нажать на кнопку Создать и заполнить форму «Расход товаров» (рисунок 28).

| Расход товаров                                  |                                                   |                                                                                                  |                   |          |                 |                                                           |  |  |
|-------------------------------------------------|---------------------------------------------------|--------------------------------------------------------------------------------------------------|-------------------|----------|-----------------|-----------------------------------------------------------|--|--|
| © Создать   23 2 X   (+)   Q Найти   2   Печать |                                                   |                                                                                                  |                   |          |                 |                                                           |  |  |
| Лата                                            | Homep<br>수다                                       |                                                                                                  |                   |          |                 |                                                           |  |  |
| $\frac{1}{2}$ 20.12.2013<br>000000001           |                                                   |                                                                                                  |                   |          |                 |                                                           |  |  |
| 31.05.2014                                      | 000000002                                         |                                                                                                  |                   |          |                 |                                                           |  |  |
| 302.06.2014                                     | 000000003                                         |                                                                                                  |                   |          |                 |                                                           |  |  |
|                                                 |                                                   | (е) $\Diamond$ Расход товаров 000000001 от 20.12.2013 2:35:52 - Магазин Империя (1С:Предприятие) |                   | 15 国     |                 | $\boxed{1}$ $\boxed{31}$ M M+ M- $\leftarrow$ $\boxed{-}$ |  |  |
|                                                 |                                                   |                                                                                                  |                   |          |                 |                                                           |  |  |
|                                                 | Расход товаров 000000001 от 20.12.2013 2:35:52    |                                                                                                  |                   |          |                 |                                                           |  |  |
| Провести и закрыть                              | <b>В Провести</b> Печать                          |                                                                                                  |                   |          |                 | Все действия • (?)                                        |  |  |
| 000000001<br>Homep:                             |                                                   |                                                                                                  |                   |          |                 |                                                           |  |  |
| ■<br>20.12.2013<br>Лата:                        |                                                   |                                                                                                  |                   |          |                 |                                                           |  |  |
|                                                 |                                                   |                                                                                                  |                   |          |                 |                                                           |  |  |
|                                                 | $\Box$ Q<br>Миронова Мария Сергеевна<br>Менеджер: |                                                                                                  |                   |          |                 |                                                           |  |  |
| $\Box$ Q<br>Смагин О.Л.<br>Покупатель:          |                                                   |                                                                                                  |                   |          |                 |                                                           |  |  |
| 3.00<br>Скилка:                                 |                                                   |                                                                                                  |                   |          |                 |                                                           |  |  |
| <b>С. Добавить</b><br>Все действия -            |                                                   |                                                                                                  |                   |          |                 |                                                           |  |  |
|                                                 | B                                                 |                                                                                                  |                   |          |                 |                                                           |  |  |
| N                                               | Товар                                             | Единицы измерения                                                                                | Количество товара | Цена     | Цена со скидкой | Сумма                                                     |  |  |
|                                                 | Боюки                                             | шт.                                                                                              | 1.00              | 1 300.00 | 1 261.00        | 1 261.00                                                  |  |  |
|                                                 | 2 Приталенная рубашка "Полу                       | ШΤ.                                                                                              | 1.00              | 1 250.00 | 1 212,50        | 1 212.50                                                  |  |  |
|                                                 | 3 Костюм брючный                                  | ШΤ.                                                                                              | 1.00              | 3 125.00 | 3 0 3 1 . 2 5   | 3 031.25                                                  |  |  |
| 5 5 0 4 .75<br>Сумма (итог):                    |                                                   |                                                                                                  |                   |          |                 |                                                           |  |  |
|                                                 | <b>AKTUBALIUS Windows</b>                         |                                                                                                  |                   |          |                 |                                                           |  |  |

Рисунок 28– Документ «Расход товаров»

При оформлении документа формируются печатная форма «Приходный кассовый ордер» (рисунок 29).

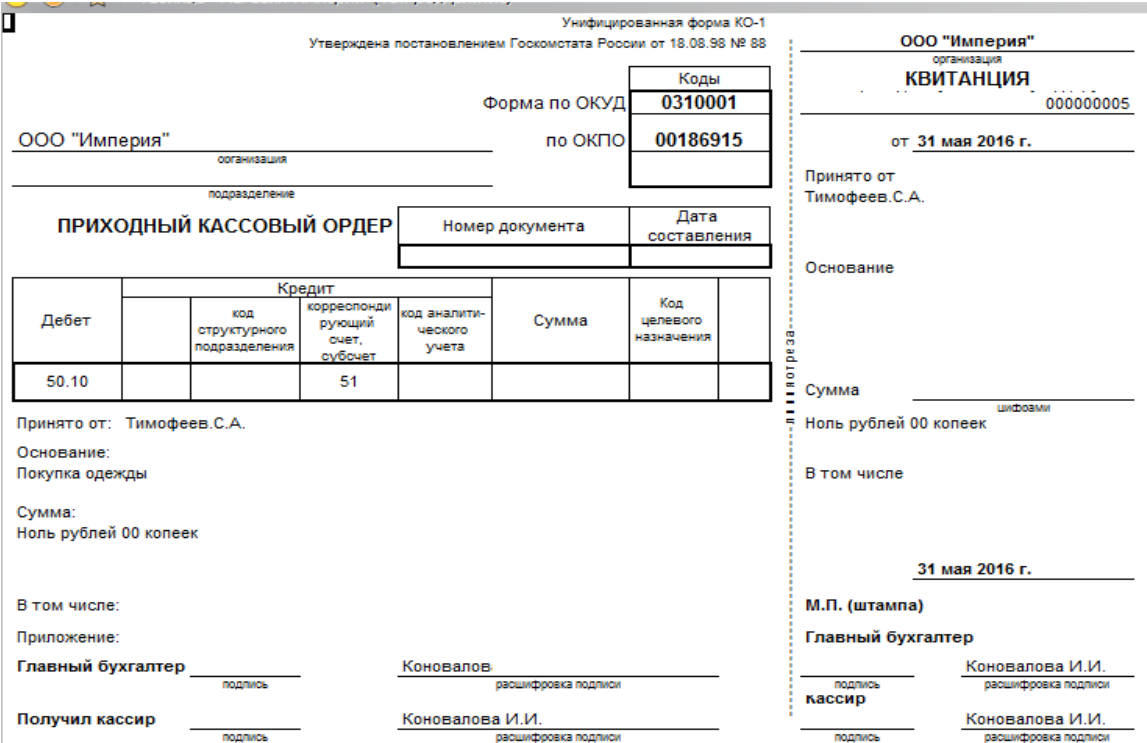

Рисунок 29 – Печатная форма «Приходный кассовый ордер»

На основании введенных документов можно сформировать за произвольный промежуток времени отчеты «Остатки товаров» (рисунок 30) и «Продажи товаров» (рисунок 31) [\[24\]](#page-64-5).

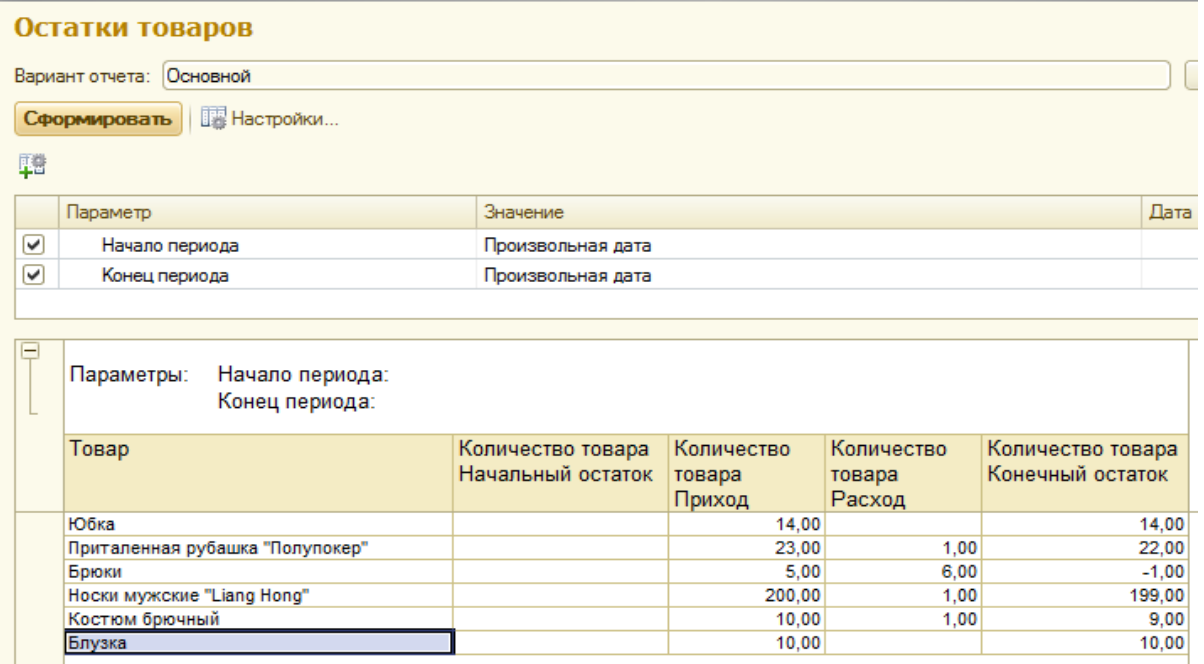

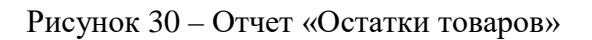

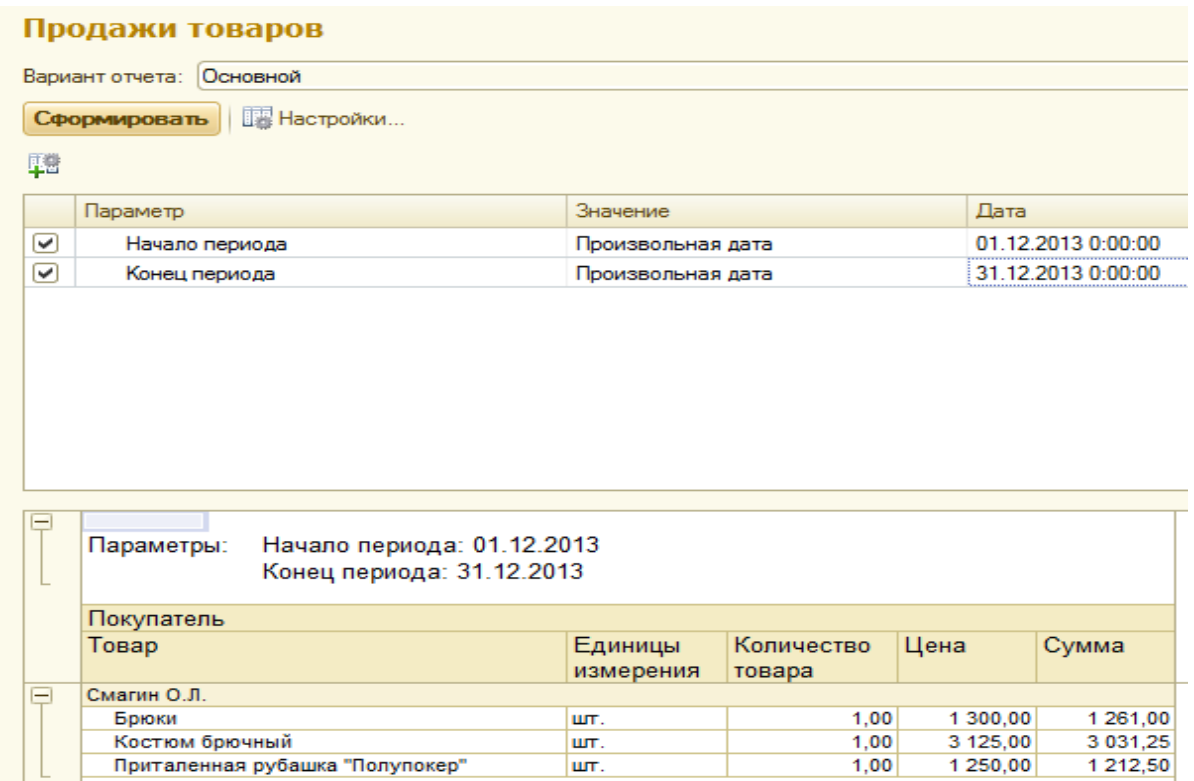

Рисунок 31 – Отчет «Продажи товаров»

# <span id="page-51-0"></span>**4 РЕЗУЛЬТАТЫ ОПЫТНОЙ ЭКСПЛУАТАЦИИ АВТОМАТИЗИРОВАННОГО РАБОЧЕГО МЕСТА**

Информационная система АРМ «Автоматизация учёта товарноденежного оборота магазина» прошла апробацию на предприятии оптовой продажи ООО «ИМПЕРИЯ».

В течении всего периода реализации АРМ производились согласования с руководителем предприятия, уточнялись требования к АРМ, вносились изменения и дополнения в структуру базы данных, совершенствовался программный интерфейс.

Апробация проходила на предприятии с 01.08.2015 по 31.08.2015. В ней принимали участие менеджеры магазина.

В ходе апробации:

─ было произведено наполнение базы данных: заполнены основные справочники, внесены данные о товарах, сведения о клиентах и остатках на складе;

─ протестирован основной функционал;

выявлены и исправлены замечания;

─ добавлены новые формы отчетов.

Пользователи отметили удобство интерфейса, особо были выделены такие его достоинства, как соответствие спроектированных электронных форм, логике выполнения операций, формам стандартных документов, возможность использования различных технологических приемов для осуществления операций.

В ходе апробации было установлено, что программный продукт соответствует требованиям заказчика, гармонично интегрируется в существующую систему складского учета, что делает переход на него максимально быстрым и безболезненным для магазина.

Было принято решение о дальнейшем развитии программного продукта, в том числе об усилении отчетного модуля за счет добавления новых видов отчетов и добавления возможности расчета статистических показателей.

В настоящий момент программный продукт эксплуатируется в ООО «ИМПЕРИЯ».

# <span id="page-53-0"></span>**5 ЭКОНОМИЧЕСКОЕ ОБОСНОВАНИЕ РАЗРАБОТКИ И ВНЕДРЕНИЯ ПРОЕКТА**

## <span id="page-53-1"></span>**5.1 Выбор и обоснование методики расчета экономической эффективности проекта**

Экономическая эффективность автоматического рабочего места – это количественное выражение комплекса положительных воздействий, оказываемого эксплуатации компьютеров и иных технических средств АРМ на управляемый объект, в том числе на организационную структуру управления, увеличение свойства управленческих дел на облегчение труда персонала [\[13\]](#page-63-1).

Программную часть разрабатывает один программист.

Программный продукт разрабатывается для автоматизации работы менеджера по продаже мужской и женской одежды в ООО «ИМПЕРИЯ» г. Краснотурьинска.

В данном разделе определим основные направления в улучшении работы магазина при внедрении программного продукта.

При внедрении АРМ руководствуются следующими принципами:

− уровнем сервиса;

− конкурентным преимуществом;

− с ростом компании предыдущая система исчерпала свои возможности, расширение ее требует на порядок больше затрат, поэтому выгоднее вложить деньги в дорогие, но перспективные новые технологии;

нет других способов улучшить качество предоставляемых услуг.

Объектом исследования является рабочие процессы менеджера по продажам на предприятии торговли – ООО «ИМПЕРИЯ».

Предметом исследования является совершенствование деятельности менеджера по продаже мужской и женской одежды путем внедрения программного продукта «Оптовая торговля».

Необходимо разработать автоматизированное рабочее место менеджера по продаже мужской и женской одежды для оформления заказов их учёта и хранения в базе данных предприятия ООО «ИМПЕРИЯ».

Введение АРМ на первом этапе выявляет много организационных проблем. Хотя скорость ввода и обработки информации увеличивается, однако выявляется необходимость вести учет по дополнительным позициям, что требует большего ввода информации.

Экономическая эффективность разрешает отсуживать о надобности внедрения или же не внедрения программного продукта. В основе исчисления экономической производительности лежит сравнение имеющегося реального процесса, то есть та методика занесения в базу данных, которой воспользовался менеджер по продажам (базовый вариант) и внедряемой методики (проектный вариант).

В данном случае под существующим процессом подразумевается деятельность, осуществляемая менеджером по продажам до внедрения программного продукта.

Менеджер по продажам должен был вручную формировать заявки клиентов, заносить данные и хранить их на бумажных носителях. Данная работа занимает много времени на обработку поступающей информации и не исключает возникновение ошибок в данных, в документах, потерю информации. С помощью программы это делается намного быстрее, экономится время, которое можно потратить на привлечение новых клиентов, расширение базы.

Исходя из минусов ведения учета при помощи Excel, сформулированы основные функции автоматизированного рабочего места менеджера по оптовым продажам мужской и женской одежды ООО «ИМПЕРИЯ»:

─ возможность хранения информации о поставщиках и клиентах, о предлагаемых видах услуг и сведения о заказе;

─ возможность отслеживания информации о том, сколько заказов выполнено, сколько находится в процессе выполнения, насколько качественно обслуживаются клиенты;

- возможность расчета стоимости заказа для клиента;

- возможность формирования отчетов для руководителя, в которых будут отражены итоговые показатели работы предприятия.

Экономическая эффективность разработки складывается из двух составляющих:

- косвенного эффекта, который, например, характеризуется увеличением прибыли, привлечением большего числа клиентов, снижением уровня брака в производстве, уменьшение количества рекламаций, получаемых от клиентов, снижение затрат на сырье и материалы, уменьшение сумм штрафов, неустоек и т.д.;

прямого эффекта, который характеризуется снижением трудовых,  $\,$ стоимостных показателей.

### <span id="page-55-0"></span>5.2 Расчет показателей экономической эффективности проекта

### Затраты времени на разработку.

Учёт фактических временных затрат представлены в виде таблицы 14.

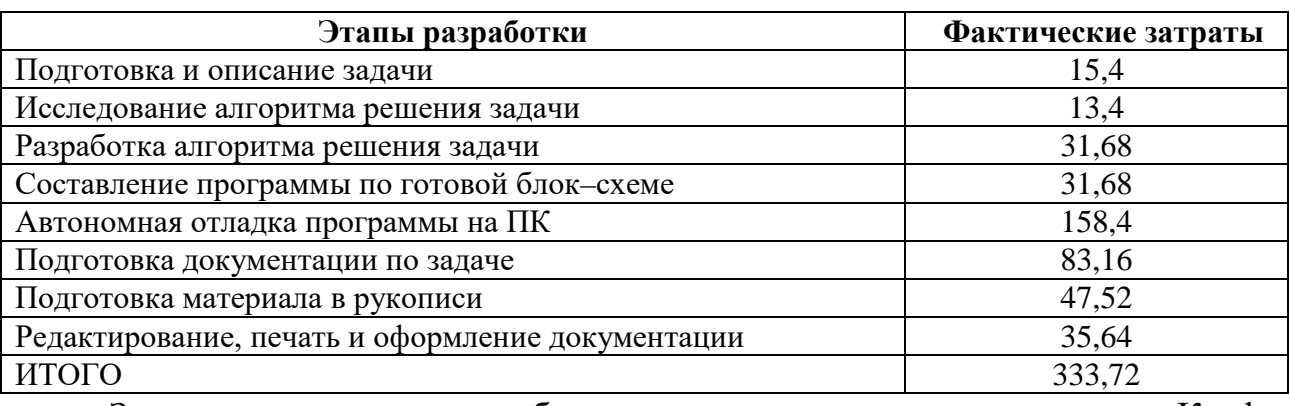

Таблица 14 - Учёт фактических затрат

Затраты времени на разработку с учетом сложности программы. Коэффициент, учитывающий сложность разработки и затраты на корректировку исходного модуля определяется по формуле (1):

$$
K_{\overline{CI}} = c \cdot (1 + p),\tag{1}
$$

где  $c$  – коэффициент сложности программы  $(1.25 - 2.0)$ ;

 $p$  – коэффициент коррекции программы в процессе разработки (0.05 –  $1.0$ ).

$$
K_{\text{CII}} = 1.5 \cdot (1 + 0.1) = 1.65.
$$

Затраты времени на разработку с учетом сложности программы выражаются произведением фактических временных затрат на разработку и коэффициента сложности (5):

$$
t_{pasp.}\Phi = t_{pasp.} \cdot K_{c\pi.}
$$
 (2)

Произведем расчет:

$$
t_{pasp.}\phi = 333,72.1,65 = 551 \text{ rad}
$$

Расчет средней часовой оплаты программиста

Число рабочих часов в году определяется согласно производственному календарю на 2015 год и составляет 1970 часов.

Средняя часовая оплата программиста определяется соотношением (3):

$$
C_{PAB} = \frac{\phi 3P_{CH}}{n_P},\tag{3}
$$

ФЗР<sub>СН</sub> – годовой фонд заработной платы с учетом отчислений. где

$$
C_{PASP} = \frac{180000}{1970} = 91,37 \, py\sigma.
$$

Расходы по оплате труда разработчику программы определяются по следующей формуле:

$$
B_{\text{pasp.}} = t \cdot C_{\text{pasp.}} \tag{4}
$$

t<sub>naзр.</sub> - трудоемкость создания программы, выраженная в часах; гле

С<sub>разр.</sub> - средняя часовая оплата труда инженера-программиста.

$$
3 = 551.91,37 = 50344,87 \, \text{py6}.
$$

### Затраты по оплате машинного времени

Расходы, связанные с разработкой программы на ПК определяются путем произведения времени использования ПК для разработки программы на себестоимость машино-часа ПК (9):

$$
C_{IIK} = \frac{3_{ITIK}}{T_{ITIK}},
$$
\n(5)

где Спк – себестоимость одного часа работы ПК равна отношению;  $3<sub>THK</sub>$  – годовые текущие затраты на эксплуатацию ПК;  $T_{\text{THK}}$  – годовой фонд времени полезной работы ПК.

$$
C_{IIK} = \frac{3473,65}{1816} = 1,91 \, \text{py6}.
$$

### *Расчет годового фонда времени работы персонального компьютера*

Определив действительный годовой фонд времени работы персональный компьютер (ПК) в часах, получим возможность оценить себестоимость часа машинного времени. Действительный годовой фонд времени работы ПК равняется числу рабочих часов в году для оператора за вычетом времени на профилактику и ремонт ПК. Время профилактики: ежедневно – 0,5 часа, ежемесячно – 2 часа, ежегодно – 6 часов.

$$
n_{PIK} = n_P - N_{PEM} \quad (6)
$$
  
\n
$$
N_{PEM} = (N - N_{\Pi} - N_{B}) \cdot K_{\Pi} + K_{M} \cdot 12 + K_{\Gamma},
$$

где *КД* – коэффициент ежедневных профилактик;

*КМ* – коэффициент ежемесячных профилактик;

12 – количество месяцев в году;

*КГ* **–** коэффициент ежегодных профилактик.

$$
N_{PEM} = 247 \cdot 0.5 + 2 \cdot 12 + 6 = 154
$$
 q.

$$
n_{PIIK} = 1970 - 154 = 1816 \, u.
$$

Годовые текущие затраты на эксплуатацию ПК определяются по формуле (7):

$$
3_{\text{ITIK}} = 3_{\text{FAM}} + 3_{\text{F3II}}, \tag{7}
$$

где ЗГАМ – годовые отчисления на амортизацию;

 $3<sub>ГЭЛ</sub> - годовые затрагы на электроэнергию для ПК.$ 

$$
3_{\text{TIR}} = 229688 + 117677 = 347365 \, \text{py6} \, \text{·}
$$

Сумма годовых амортизационных отчислений определяется по формуле (8):

$$
3_{TAM} = H_{HK} \cdot H_A,\tag{8}
$$

где  $\mathbf{H}_{\text{inc}}$  – балансовая стоимость ПК;

 $H_A$  – норма амортизационных отчислений за год.

$$
3_{TAM} = 18375.0,125 = 2296,88 py6.
$$
  
\n
$$
H_A = \frac{1}{T_{\text{2KC}}^{\text{IIK}}} \cdot 100
$$
(9)  
\n
$$
H_A = \frac{1}{8} \cdot 100 = 0,125
$$

Балансовая стоимость ПК (10):

$$
H_{I\!I\!K} = H_P \cdot (1 + K_{Y\!H}),\tag{10}
$$

где Ц<sub>р</sub> – рыночная стоимость ПК (Ц<sub>р</sub> = 17500 руб.);

КУН – коэффициент, учитывающий затраты на установку и наладку (5-15%).

$$
U_{IIK} = 17500 \cdot (1 + 0.05) = 18375 \, py\, 6
$$

*Затраты на электроэнергию*

Затраты на электроэнергию, потребляемую ПК определяются по формуле:

$$
3_{\Gamma \ni J} = P_{\text{VIIK}} \cdot T_{\text{IIIK}} \cdot H_{\text{IJI}} \cdot A, \tag{11}
$$

где  $P_{\text{VIIK}}$  – установочная мощность ПК;

ТГПК – годовой фонд полезного времени работы машины;

ЦЭЛ – стоимость 1кВт/час электроэнергии (для частного предприятия торговли равно 3,60 руб.);

А – коэффициент интенсивного использования ПК (0,9 – 1).

$$
3_{T3\pi} = 0.2 \cdot 1816 \cdot 3.6 \cdot 0.9 = 1176.77 \, \text{py6} \, .
$$

### *Затраты машинного времени*

В ходе разработки программного комплекса, машина используется на этапах программирования по готовой блок–схеме алгоритма, отладки программы на ПК, подготовки документации по задаче. Совокупные затраты машинного времени составляют (12):

$$
t_{\text{ma}u} = (t_n + t_{\text{om}n} + t_\partial) \cdot K_{C,T}
$$
\n
$$
t_{\text{ma}u} = (31,68 + 158,4 + 83,16) \cdot 1,65 = 451 \, \text{V}.
$$
\n(12)

Затраты на оплату машинного времени можно рассчитать по формуле:

$$
3_{MAIII} = t_{MAIII} \cdot C_{IIK}
$$
  
\n
$$
3_{MAIII} = 451 \cdot 1,91 = 861,41 \text{ py6}
$$
 (13)

Общие затраты на создание программы на компьютере

Лицензионное программное обеспечение равно 3000 руб.

$$
3_{OBIII} = H_{Delphi} + 3_{MAIII}
$$
 (14)

 $3_{OBIII} = 3000 + 861,41 = 3861,41py6$ .

Общие затраты на разработку программного продукта

на разработку программного продукта приведены Затраты  $\bf{B}$ таблице 15.

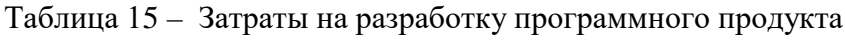

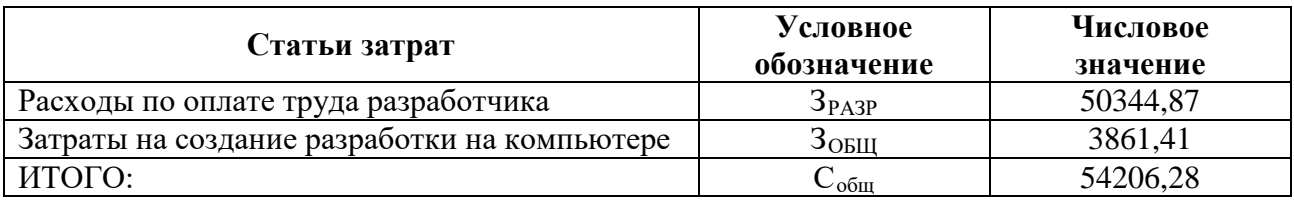

Предполагаемая цена программного продукта с ожидаемой прибыли (15):

$$
H = C_{OBIII} \cdot (1 + N_H),\tag{15}
$$

 $C_{OBIII}$  – общие затраты на разработку программного продукта; где

 $N_{\Pi}$  – норма ожидаемой прибыли.

$$
L = 54206,28 \cdot (1+0,10) = 59626,91 \, \text{pv6} \,.
$$

Предполагаемая цена данного продукта с учетом коэффициента рентабельности составила 59626,91 руб.

Для расчета экономической эффективности программного модуля рассчитаем, сколько времени затрачивается менеджером по продажам на ввод и обработку документов.

В документ записываются данные о юридических лицах, о товарах, которые они покупают, так же высчитывается стоимость покупки, составляются выходные документы по каждому заказу.

Менеджер по продажам в среднем оформляет в день 25 заявок. Чтобы записать данные в excel-документ и на бумажные носители уходит около 7 минут, следовательно,  $25 \cdot 7 = 175$  минут.

В месяц в сумме выходит  $175 \cdot 20 = 3500$  минут или  $\frac{2000}{60} = 58$ 60  $\frac{3500}{60}$  = 58 часа. На составление отчета в конце дня уходит около ½ часа, следовательно, за месяц  $20 = 10$ 2  $\frac{1}{2} \cdot 20 = 10$  часов. Итого месячные трудозатраты 58+10 = 68 чел/ч.

В разработанном автоматизированном рабочем месте менеджер по продажам будет вводить данные о заявке в информационную базу. На ввод одной заявки примерно уходит 2 минуты, таким образом, получается  $2 \cdot 25 = 50$  минут. В месяц в сумме выходит  $20 \cdot 50 = 1000$  мин или  $\frac{1000}{60} = 17$ 60  $\frac{1000}{60}$  = 17 ч. Отчеты и выходные документы составляются автоматически. Итого месячные трудозатраты 17 чел/ч.

Экономия времени  $68 - 17 = 51$  чел/ч. Менеджер по продажам сможет потратить сэкономленное время на выполнение других задач.

Заработная плата менеджера по продажам составляет 15000 руб. Если поделить эту сумму на 15 рабочих дней и на 12 часов в день, получится что час работы стоит 83 руб. Значит в сумме в месяц сэкономленные временные затраты будут составлять  $51.83 = 4233$  руб.

По расчетам стоимость программного модуля составила 59626,91 руб. Следовательно, программный модуль окупится через 14 месяцев.

Полученный программный модуль обладает сравнительно быстрой окупаемостью и способствует экономии времени и средств, что важно в любом бизнесе.

### <span id="page-62-0"></span>**ЗАКЛЮЧЕНИЕ**

В дипломной работе была рассмотрена существующая в ООО «ИМПЕРИЯ» технология учета товарно-денежного оборота, были проанализированы внутренние и внешние процессы объекта автоматизации. Была рассмотрена структура предприятия и основные функции, выполняемые в магазине ООО «ИМПЕРИЯ». Была проанализирована информационная среда предприятия, были выявлены ее недостатки и внесены предложения по ее совершенствованию, путем разработки и внедрению новой автоматизированной системы по работе с заказами и клиентами магазина.

Разработанный программный продукт полностью соответствует должностным обязанностям менеджера по работе с клиентами, позволяет ускорить обработку данных, оформление заказов, существует возможность формирования отчетов.

Программа прошла опытную эксплуатацию в магазине по продаже мужской и женской одежды ООО «ИМПЕРИЯ», где тестировалась непосредственно менеджером по работе с клиентами. По итогам тестирования системы, были выявлены недоработки, которые в дальнейшем были устранены. На данный момент программа введена в эксплуатацию.

Разработанная система отвечает всем поставленным перед разработчиком требованиям. При рассмотрении объекта автоматизации была предпринята попытка программными средствами обеспечить более эффективное взаимодействия системы и человека.

При учете пожеланий заказчика исследование объекта автоматизации велось с параллельной разработкой необходимой документации и сопровождающих документов для интеграции всех схем взаимодействия.

Разработанный продукт удовлетворяет требованиям заказчика. Таким образом, задачи дипломной работы полностью выполнены, цель достигнута.

### <span id="page-63-0"></span>**СПИСОК ИСПОЛЬЗОВАННЫХ ИСТОЧНИКОВ**

1. 1С: Предприятие 8.2. Коротко о главном. Новые возможности версии 8.2. – М.:1C-Паблишинг, 2011. – 416 с.

<span id="page-63-4"></span>2. 1С: Предприятие 8.2. Учимся программировать на примерах. Самоучитель. СПб.: БХВ-Петербург, 2012. – 369 c.

<span id="page-63-3"></span>3. Бартеньев О.В. 1С: Предприятие: программирование для всех. М.: Вильямс, 2011. – 368 с.

4. Готлев А.К. Методы оценки материальных запасов в учетной политике // Консультант. – 2012. – 30 с.

5. Григорьев Ю.А. Учет материально-производственных запасов // Консультант – 2011. – 58 с.

6. Даниловский Ю.А. Ревизия сохранности материальных ценностей. – М.: 2012. – 128с.

<span id="page-63-2"></span>7. Документы складского учета материалов: работа с первичными документами // Бухгалтерский вестник - 2011 . - 211 с.

8. Избачков Ю.С. Информационные системы: учеб. пособие для вузов – 2-е изд. СПб.: Питер, 2011. – 512 с.

9. Илюшечкин В.М. Основы использования и проектирования баз данных. М.: Юрайт ИД Юрайт, 2011. – 231 с.

10. Информационные системы бухгалтерского учета: Учебник / Под ред. В.И.Подольского – М.: Аудит, ЮНИТИ, 2011. – 314 с.

11. Информационные системы и технологии в экономике и управлении: учебник / под ред. проф. В.В. Трофимова. 3-е изд., перераб. и доп.М.: Юрайт, 2011. – 521 с.

12. Карминский А.М., Нестеров П.В. Информатизация бизнеса. М.: Финансы и статистика, 2011. – 416 с.

<span id="page-63-1"></span>13. Качайлов А.Е. Автоматизация учета на базах и складах. М.: Экономика, 2011. – 221 с.

<span id="page-64-6"></span>14. Кашаев С. М. Программирование в 1С Предприятие 8.2. СПб.: Питер, 2012. – 354 с.

<span id="page-64-2"></span>15. Козырев Д.В. 1С Предприятие v8 Методические материалы. М.: 1С-Учебный центр №3, 2011. – 92 с.

<span id="page-64-0"></span>16. Реутов А.С. Автоматизированные информационные системы: методы построения и исследования. М.: Радиотехника, 2013. – 328 c.

<span id="page-64-1"></span>17. Романова Ю.Д., Шабанова Т.Д. Компьютерный учет в программе «1С: Предприятие 8.1». М.: АСТ, 2011. – 112 с.

18. Савицкая Г.В. Анализ хозяйственной деятельности предприятия: 4-е изд. – Минск: ООО «Новое знание», 2011. – 688 с.

<span id="page-64-4"></span>19. Свириденко С.С. Современные информационные технологии. М.: Инфра– М, 2012. – 160 с.

20. Теория экономического анализа. Баканов М.И., Шеремет А.Д. –  $M.: 2013. -416$  c.

<span id="page-64-3"></span>21. Титоренко Г.А. Автоматизированные информационные технологии в экономике. М.: Компьютер, ЮНИТИ, 2011. – 399 с.

22. Трубилин И.Т., Семенов М.И., Лойко В.И., Барановская Т.П. Автоматизированные информационные технологии в экономике. М.: Финансы и статистика, 2012. – 413 с.

23. Харитонов С.А. Введение в конфигурирование в системе «1С – Предприятие 8.1». Основные объекты. СПб.: Питер, 2011. – 89 с.

<span id="page-64-5"></span>24. Хрусталева Е.Ю. Разработка сложных отчетов «1С – Предприятие 8». Система компоновки данных. СПб.: Питер, 2012. – 483 с.

<span id="page-64-7"></span>25. Хрусталева Е.Ю. Разработка отчетов «1С – Предприятие 8». СПб.: Питер, 2013. – 275 с.

### <span id="page-65-0"></span>**ПРИЛОЖЕНИЕ**

### **Министерство образования и науки Российской Федерации ФГАОУ ВО «Российский государственный профессионально-педагогический университет» Институт инженерно-педагогического образования Кафедра информационных систем и технологий**

Институт инженерно-педагогического образования Кафедра информационных систем и технологий Специальность 0808165 Прикладная информатика Специализация Прикладная информатика в экономике

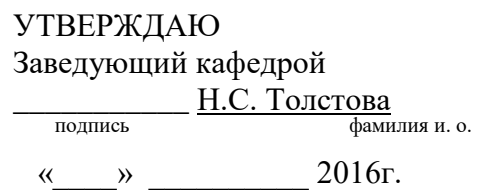

#### **ЗАДАНИЕ**

**на выполнение квалификационной работы бакалавра**

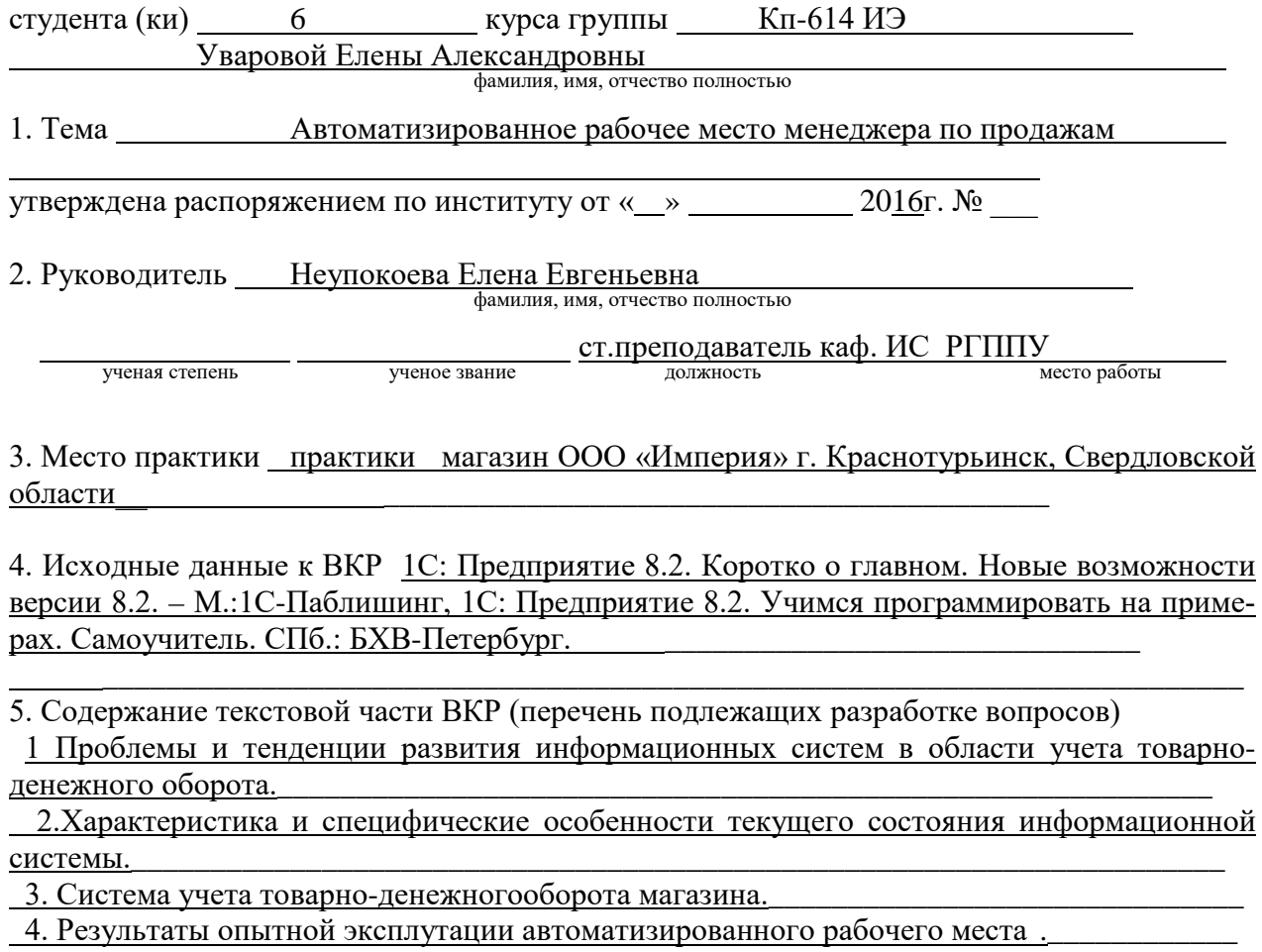

5. Обоснование экономической эффективности проекта.

6. Перечень демонстрационных материалов

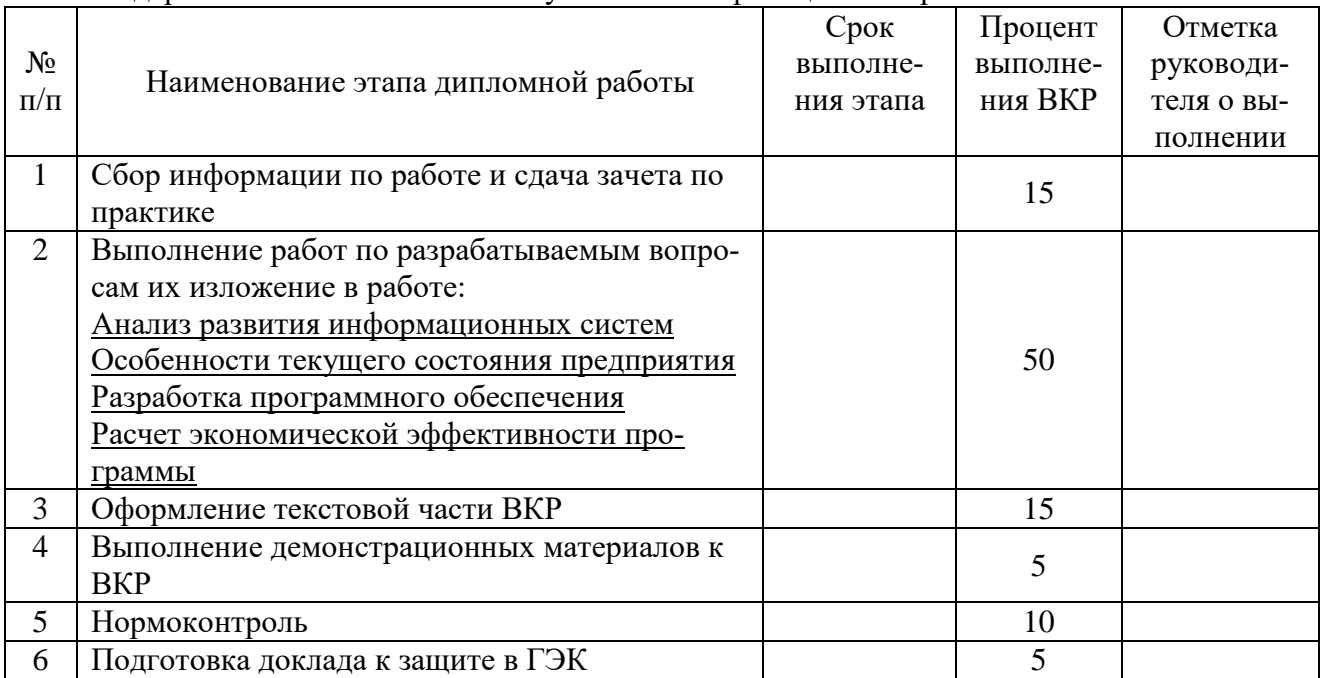

7. Календарный план выполнения выпускной квалификационной работы

### 8. Консультанты по разделам выпускной квалификационной работы

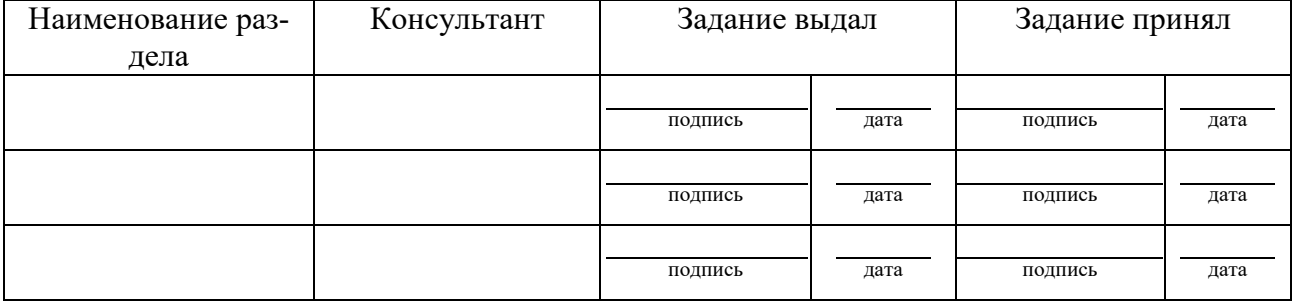

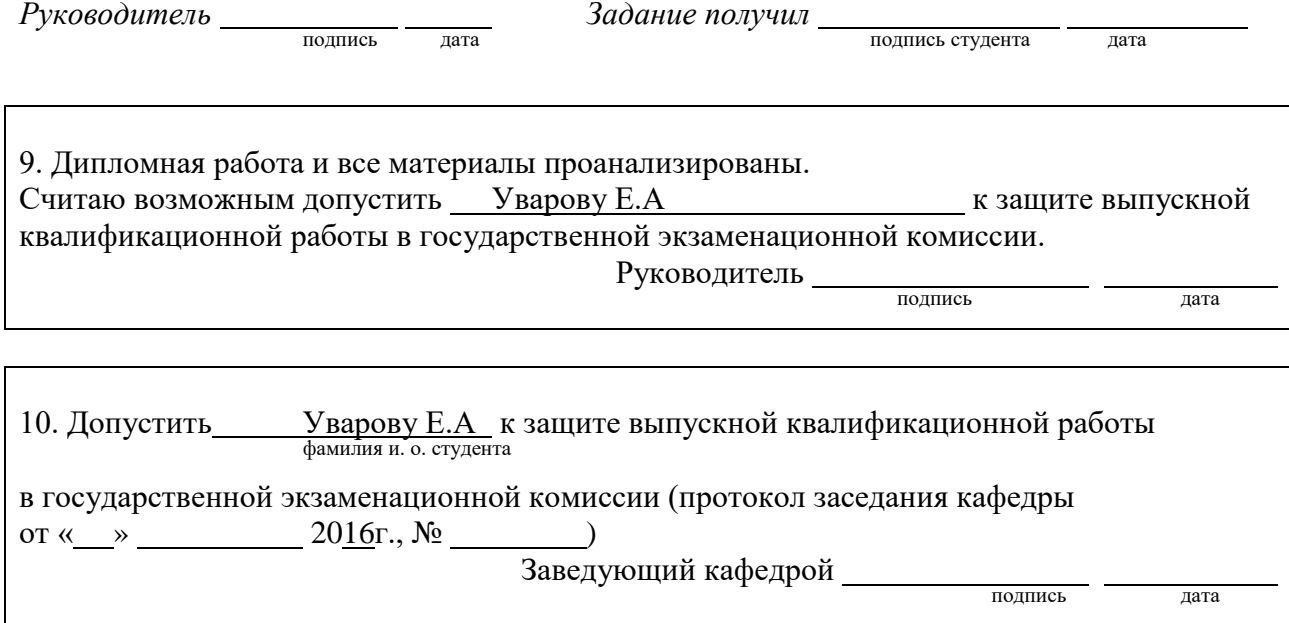

## ПРИЛОЖЕНИЕ 2

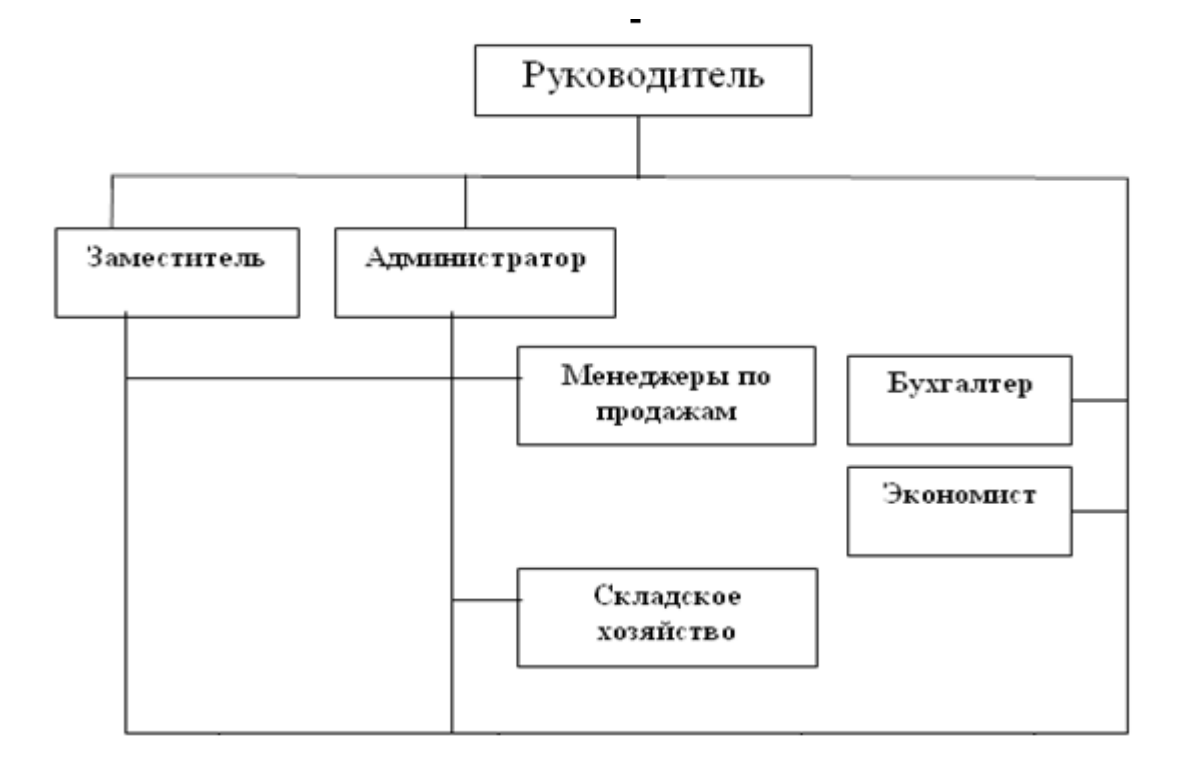